# **KENWOOD**

GPS INTEGRATED DASHBOARD CAMERA Видеорегистратор с GPS-приемником

## **KCA-DR300**

**Quick Start Guide Guide de démarrage rapide Quick-Start-Anleitung Beknopte handleiding Guida rapida Guía de inicio rápido Guia de iniciação rápida Краткое руководство пользователя Rövid útmutató Skrócona instrukcja obsługi Stručný návod k rychlému použití**

**JVCKENWOOD Corporation** 

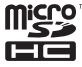

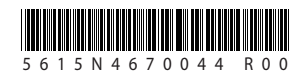

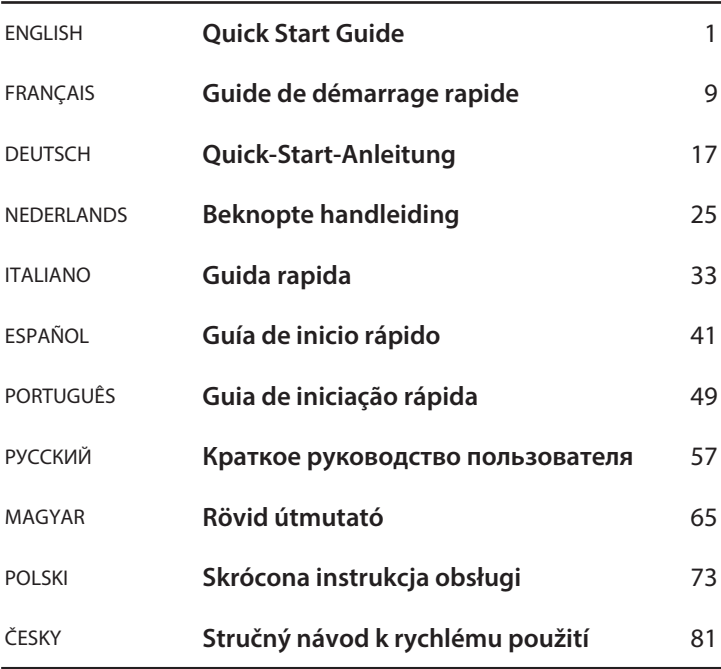

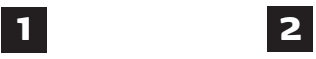

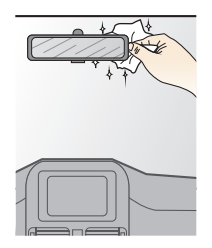

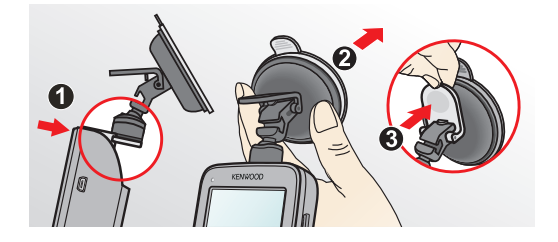

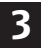

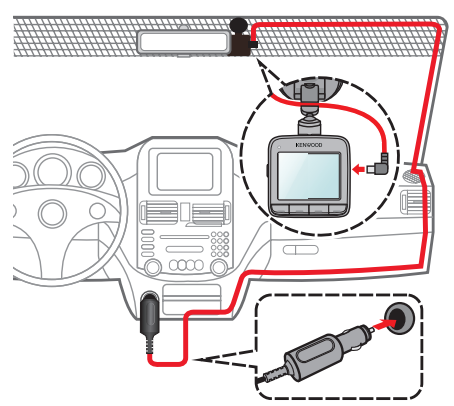

**4**

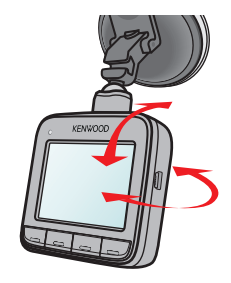

## **Getting to know the recorder**

Note: The screenshots and other presentations shown in this manual may differ from the actual screens and presentations generated by the actual product.

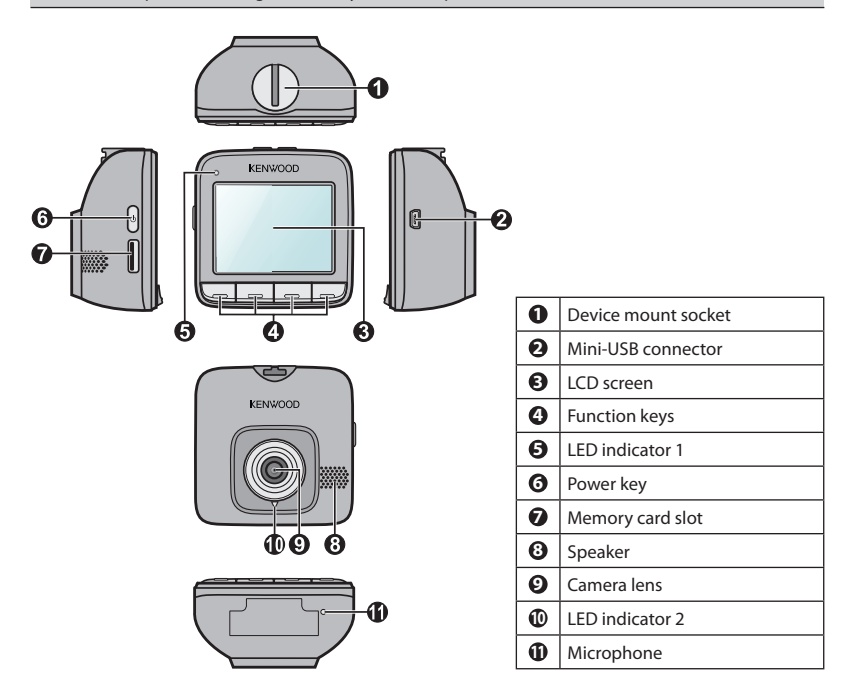

## **Setting up the recorder**

### **Using your recorder in a vehicle**

Instructions on how to mount the device and accessories in your vehicle can be found at the start of this guide.

- To ensure the highest quality recordings, you are advised to place the recorder near the rear view mirror.
- Select an appropriate location for mounting the device in a vehicle. Never place the device where the driver's field of vision is blocked.
- If the car's windscreen is tinted with a reflective coating, it may be athermic and impact the GPS reception. In this instance, please mount your device where there is a "clear area."
- The system will automatically calibrate the G sensor of the device during boot up. To avoid G sensor malfunction, always turn the device on AFTER you mount it in the vehicle properly.

#### **Inserting a memory card**

You must insert a memory card (may be sold separately) before you can start recording.

- 1. Hold the card by the edges and gently insert it into the slot with the label facing the rear side of the recorder.
- 2. To remove a card, gently push the top edge of the card inwards to release it, and pull it out of the slot.

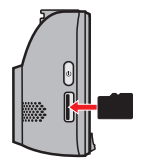

#### CAUTION:

- DO NOT apply pressure to the centre of the memory card.
- You are advised to use a Class 6 memory card with at least 8GB capacity. The recorder supports memory cards with up to 32GB capacity.
- The manufacturer does not guarantee the product's compatibility with memory cards from all manufacturers.
- Before you start recording, please format the memory card to avoid malfunction caused by files not created by the recorder. You can format the card on your computer or on the recorder (by selecting **Settings Menu > Format**).
- You are recommended to turn the device off before removing the memory card.

## **Operating basics**

#### **Turning the recorder ON and OFF**

Complete the installation and then connect the recorder to the car charger according to the instructions in the previous section.

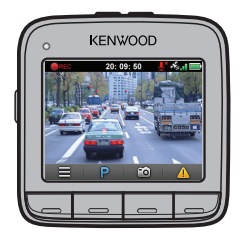

- Once the vehicle engine is started, the recorder automatically turns on. By default, the recording will automatically start in few seconds after start-up.
- When a GPS fix is established, the GPS signal icon  $\mathcal{L}_{\text{max}}$  will show on the top-right corner of the screen. The number of the vertical bars in the icon indicates the strength of the signal.
- When the recorder is turned on, press the Power key to switch the LCD screen on/off.
- To manually turn the recorder on and off, press and hold the Power key for 2 seconds.

### **Restarting the recorder**

Occasionally, you may need to perform a hardware reset when the recorder stops responding; or appears to be "frozen" or unresponsive.

• To restart the recorder, press and hold the Power key until the system is shut down; press the Power key again to turn the recorder on.

### **Recording in driving mode (Continuous recording)**

When the recorder is powered on, it will start continuous recording automatically. The recording may be divided into several video clips; recording will not stop between video clips.

- When continuous recording is in progress, you can manually stop recording by pressing  $\blacksquare$ . Press  $\Box$  to return to the recording screen; the system will start continuous recording automatically.
- The continuous recordings can be found in the "Video" category for file playback.

### **Recording in driving mode (Emergency recording)**

By default, if an event happens, such as sudden impact, high-speed driving, an aggressive turn or an accidental crash, the G sensor will prompt the recorder to start an emergency recording.

- If you want to manually start an emergency recording while continuous recording is in progress, press  $\Lambda$ . To stop emergency recording and resume continuous recording, press  $\blacksquare$
- The emergency recordings can be found in the "Emergency" category for file playback.

### **Recording in Parking mode**

Your recorder supports recording in Parking mode. Parking mode is disabled by default. You have to enable the function by selecting **Settings Menu > Parking Mode > Detection > On**.

Note: If the parking mode icon is not shown, please check your device memory storage allocation. Go to **Settings Menu > System > Storage allocation** and use / to set an allocation, then  $\vee$  to save. Changing the allocation will erase the memory card, so save any videos or photos to your computer first.

- When Parking mode is enabled and the device is powered off (e.g. the vehicle engine is stopped or the power cable is disconnected) or the car stops moving for 5 minutes, the system starts parking recording.
- If you want to manually start parking recording while continuous recording is in progress, press  $\overline{P}$ .

To stop Parking mode and resume continuous recording, press  $\geq$ .

- Once the movements were detected and recorded during Parking mode, you will be asked to watch the video when you stop Parking mode. Follow the on-screen prompts to watch videos or resume continuous recording.
- The parking recordings can be found in the "Parking" category for file playback.
- 5 ENGLISH

### **Camera mode**

The recorder allows you to take a photo.

- If the recording is in progress, press  $\bullet$  to take a photo.
- The photos can be found in the "Photo" category for viewing.

#### **Playback mode**

To select a video or photo for playback:

- 1. Press  $\blacksquare$  to access the Settings Menu.
- 2. Select File Playback and press  $\mathcal{D}$ .
- 3. Select the desired type and press  $\mathcal{S}$ .

The types include: Video (continuous recordings), Emergency, Parking (parking recordings) and Photo.

4. Select the desired file from the list, and then press  $\triangle$  to start playback.

### **System settings**

To customise the system settings, press  $\blacksquare$ .

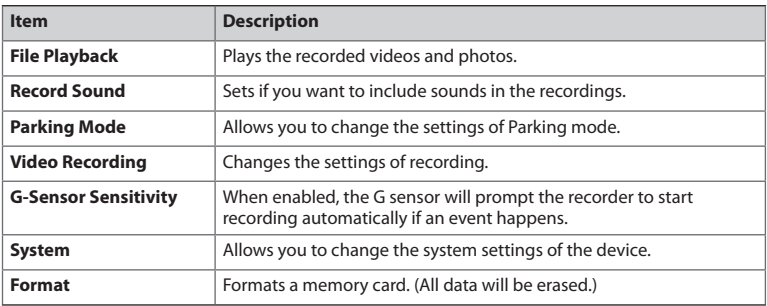

## **KENWOOD DRIVE-VIEW PLAYER**

KENWOOD DRIVE-VIEW PLAYER is a tool for you to view the videos recorded on the recorder.

#### **Playing the recording files**

- 1. Insert the attached CD-ROM into the disc drive of your computer. Double-click Setup.exe (Windows) or KENWOOD DRIVE-VIEW PLAYER\_\*\*\*\*\*.dmg (MAC) and install KENWOOD DRIVE-VIEW PLAYER by following the on-screen prompts.
- 2. Remove the memory card from the recorder and access the card on the computer via a card reader. You are advised to copy the recording files to your computer for backup and playback. Or connect the recorder with the memory card inserted to your computer via a USB cable.
	- Minimise Maximise Exit Calendar Video playback screen File type Playback controls—**Belleville** File list  $\overline{0}$  in the set G sensor chart
- 3. Start KENWOOD DRIVE-VIEW PLAYER on the computer.

4. Double-click the desired file on the file list to start playback.

## **For more information**

For the detailed instructions on how to use the recorder, please refer to the User Manual that you can download on our website: www.kenwood.com/cs/ce/

#### **Precautions and notices**

- For your own safety, do not operate the controls of the product while driving.
- A window mount is needed when using the recorder in a car. Make sure that you place the recorder in an appropriate place, so as not to obstruct the driver's view or deployment of airbags.
- Make sure that no object is blocking the camera lens and no reflective material appears near the lens. Please keep the lens clean.
- If the car's windscreen is tinted with a coating, it may impact the recording quality.

#### **Safety precautions**

#### **About charging**

- Use only the charger supplied with your device. Use of another type of charger may result in malfunction and/or danger.
- This product is intended to be supplied by a LISTED Power Unit marked with "LPS", "Limited Power Source" and output rated  $+5$  V dc  $/1.0$  A.
- Use a specified battery in the equipment.

#### **About the charger**

- Do not use the charger in a high moisture environment. Never touch the charger when your hands or feet are wet.
- Allow adequate ventilation around the charger when using it to operate the device or charge the battery. Do not cover the charger with paper or other objects that will reduce cooling. Do not use the charger while it is inside a carrying case.
- Connect the charger to a proper power source. The voltage requirements are found on the product case and/or packaging.
- Do not use the charger if the cord becomes damaged.
- Do not attempt to service the unit. There are no serviceable parts inside. Replace the unit if it is damaged or exposed to excess moisture.

#### **About the battery**

- Use a specified battery in the equipment.
- CAUTION: This unit contains a non-replaceable internal Lithium Ion battery. The battery can burst or explode, releasing hazardous chemicals. To reduce the risk of fire or burns, do not disassemble, crush, puncture, or dispose of in fire or water.
- Important instructions (for service personnel only)
	- Caution: Risk of explosion if battery is replaced by an incorrect type. Dispose of used batteries according to the instructions.
	- Replace only with the same or equivalent type recommended by the manufacturer.
	- The battery must be recycled or disposed of properly.
	- Use the battery only in the specified equipment.

**2**

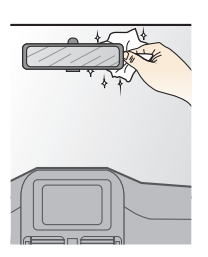

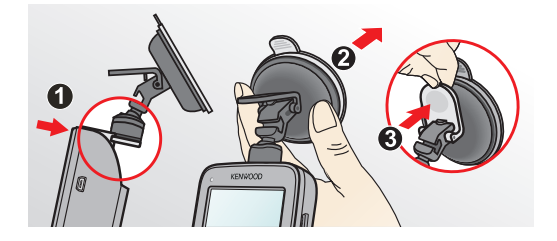

**4**

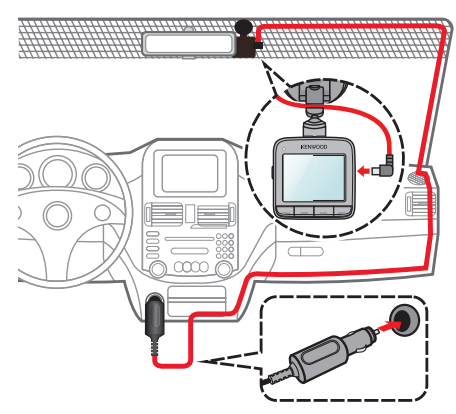

KENWOOD

## **Introduction à l'enregistreur**

Remarque : Les captures d'écran et les autres présentations qui illustrent ce manuel, peuvent être différentes des écrans et présentations réels du produit actuel.

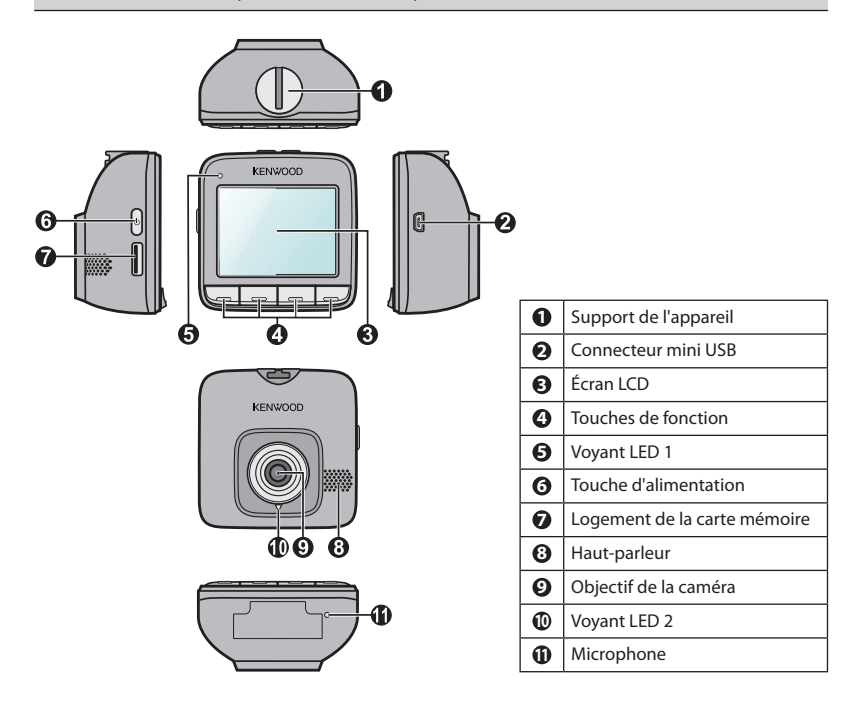

## **Configurer l'enregistreur**

### **Utilisation de l'enregistreur dans un véhicule**

Les instructions sur le montage de l'appareil et des accessoires dans votre véhicule se trouvent au début de ce guide.

- Pour assurer des enregistrements de la plus haute qualité, nous vous conseillons de placer l'enregistreur près du rétroviseur.
- Sélectionnez un emplacement approprié pour installer l'appareil dans un véhicule. Ne placez jamais l'appareil à un endroit susceptible de gêner la visibilité du conducteur.
- Si le pare-brise est teinté par un revêtement réfléchissant, sa propriété athermique risque d'avoir un impact sur la réception GPS. Veuillez par exemple installer votre l'enregistreur dans une zone « libre », habituellement juste sous le rétroviseur central.
- Le système étalonnera automatiquement l'accéléromètre de l'appareil lors du démarrage. Pour éviter le dysfonctionnement de l'accéléromètre, allumez toujours l'appareil APRÈS l'avoir monté dans le véhicule correctement.

### **Insertion de la carte mémoire**

Vous devez insérer une carte mémoire (peut être vendu séparément) avant de démarrer l'enregistrement.

- 1. Tenez la carte par les bords et insérez-la délicatement dans l'emplacement, étiquette faisant face à l'arrière de l'enregistreur.
- 2. Pour retirer une carte, poussez doucement le bord supérieur de celle-ci vers l'intérieur pour l'éjecter, puis retirez-la de la fente en la tirant vers l'extérieur.

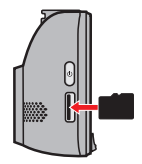

#### ATTENTION :

- N'exercez pas de pression au centre de la carte mémoire.
- Nous vous conseillons d'utiliser une carte mémoire de Classe 6 avec une capacité d'au moins 8 Go. L'enregistreur prend en charge des cartes MicroSD d'une capacité de jusqu'à 32 Go.
- Le fabricant ne garantit pas la compatibilité du produit avec les cartes mémoire de tous les fabricants.
- Avant de commencer à enregistrer, veuillez formater la carte mémoire pour éviter les dysfonctionnements causés par des fichiers non créés par l'enregistreur. Vous pouvez formater la carte sur votre ordinateur ou sur l'enregistreur (en sélectionnant le **Menu Réglages > Formater**).
- Il vous est conseillé d'éteindre l'appareil avant de retirer la carte mémoire.

### **Fonctionnement de base**

#### **Allumer ou éteindre l'enregistreur**

Terminez l'installation puis connectez l'enregistreur au chargeur de la voiture en suivant les instructions de la section précédente.

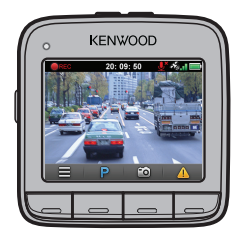

- Dès que le moteur du véhicule démarre, l'enregistreur se met automatiquement en marche. Par défaut, l'enregistrement démarre juste après la mise en marche de l'enregistreur.
- Quand une connexion GPS est établie, l'icône s'affiche dans le coin supérieur droit de l'écran. Le nombre de barres verticales de l'icône indique la force du signal.
- Lorsque l'enregistreur est allumé, appuyez sur le bouton d'alimentation pour allumer ou éteindre l'écran LCD.
- Alimentation et maintenez-la enfoncée pendant 2 secondes.

#### **Redémarrer l'enregistreur**

Vous pourriez occasionnellement avoir besoin d'effectuer une réinitialisation matérielle lorsque l'enregistreur cesse de répondre, ou semble « gelé » ou lent.

• Pour redémarrer l'enregistreur, appuyez sur le bouton d'alimentation et maintenez-le enfoncé jusqu'à l'arrêt du système, puis appuyez à nouveau dessus pour rallumer l'enregistreur.

### **Enregistrement en mode conduite (Enregistrement continu)**

Lorsque l'enregistreur est alimenté, il démarre automatiquement l'enregistrement continu. L'enregistrement sera divisé en plusieurs clips vidéos temporaires et il ne s'arrêtera pas entre les clips vidéos.

• Lorsque l'enregistrement continu est en cours, vous pouvez l'arrêter manuellement en appuyant sur .

Appuyez sur **pour revenir à l'écran d'enregistrement**; le système démarrera l'enregistrement continu automatiquement.

• Les enregistrements continus se trouvent dans la catégorie « Vidéo » pour la lecture des fichiers.

### **Enregistrement en mode conduite (Enregistrement d'événements)**

Par défaut, si un évènement survient, tel qu'un dommage soudain, une conduite à vitesse élevée, un virage trop abrupt ou un accident, l'accéléromètre va commander à l'enregistreur de commencer à faire un enregistrement « d'urgence ».

- Si vous souhaitez démarrer un enregistrement d'urgence manuellement lorsque l'enregistrement continu est en cours, appuyez sur A. Pour arrêter un enregistrement d'urgence et reprendre l'enregistrement continu, appuyez sur  $\blacksquare$ .
- Les enregistrements d'événements se trouvent dans la catégorie « Urgence » pour la lecture des fichiers.

#### **Enregistrement en mode parking**

Votre enregistreur prend en charge le mode parking. Le mode parking est désactivé par défaut. Vous pouvez l'activer dans le **Menu Réglages > Mode parking > Détection > Activé**.

Remarque : Si l'icône du mode parking ne s'affiche pas, vérifiez l'allocation en stockage de mémoire de votre appareil. Allez dans le **Menu Réglages > Système > Allocation espace stockage** et utilisez  $\left\vert \left\langle \cdot\right\vert \right\vert$   $\rightarrow$  pour définir une allocation, puis  $\swarrow$  pour enregistrer. Modifier l'allocation effacera la carte mémoire, enregistrez donc d'abord toutes photos ou vidéos sur votre ordinateur.

- Lorsque le mode parking est activé et que l'appareil est éteint (par ex. le moteur du véhicule est arrêté ou le câble d'alimentation est débranché) ou que le véhicule cesse de se déplacer pendant 5 minutes, le système démarre l'enregistrement en mode parking.
- Si vous souhaitez démarrer le mode parking manuellement lorsque l'enregistrement continu est en cours, appuyez sur  $\mathbf P$ . Appuyez sur  $\mathbf P$  pour arrêter le mode parking et reprendre l'enregistrement continu.
- Une fois que des mouvements sont détectés et enregistrés en mode parking, il vous sera demandé de regarder la vidéo lorsque vous arrêtez le mode parking. Suivez les instructions à l'écran pour regarder les vidéos ou reprendre l'enregistrement continu.
- Les enregistrements de parking se trouvent dans la catégorie « Parking » pour la lecture de fichiers.
- 13 FRANÇAIS

#### **Mode appareil photo**

L'enregistreur vous permet de prendre des photos.

- Si l'enregistrement est en cours, appuyez sur  $\bullet$  pour prendre une photo.
- Les photos peuvent être visualisées dans la catégorie « Photo ».

### **Mode lecture**

Pour sélectionner une vidéo ou une photo à la lecture :

- 1. Appuyez sur  $\blacksquare$  pour accéder au menu Réglages.
- 2. Sélectionnez Lecture fichier et appuyez sur  $\mathscr{S}$ .
- 3. Sélectionnez le type souhaité et appuyez sur .

Les types comprennent : Vidéo (enregistrements continus), Urgence, Parking (enregistrements de parking) et Photo.

4. Sélectionnez le fichier souhaité dans la liste puis appuyez sur  $\mathcal A$  pour démarrer la lecture.

### **Réglages du système**

Pour personnaliser les réglages système, appuyez sur  $\equiv$ .

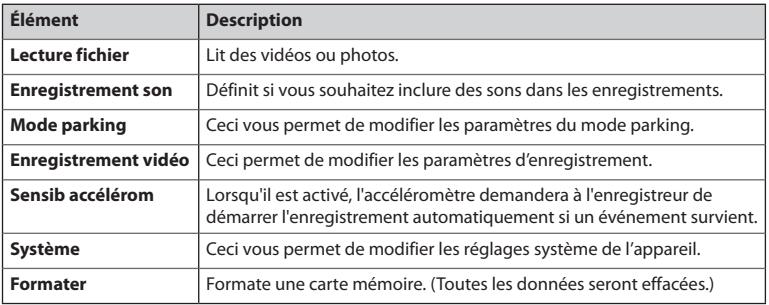

## **KENWOOD DRIVE-VIEW PLAYER**

Le KENWOOD DRIVE-VIEW PLAYER est un outil pour que vous visionniez les vidéos prises avec l'enregistreur.

#### **Lire les fichiers d'enregistrement**

- 1. Insérez le CD- ROM fourni dans le lecteur de disque de votre ordinateur. Double -cliquez sur Setup.exe ( Windows) ou KENWOOD DRIVE-VIEW PLAYER\_\*\*\*\*\* . Dmg ( MAC ) et installez KENWOOD DRIVE-VIEW PLAYER en suivant les instructions à l'écran.
- 2. Enlevez la carte mémoire de l'enregistreur et accédez à la carte depuis votre ordinateur via un lecteur de carte. Nous vous conseillons de copier les fichiers d'enregistrement sur votre ordinateur pour la sauvegarde et la lecture.

Ou connectez à votre ordinateur via un câble USB la caméra embarquée avec la carte mémoire insérée.

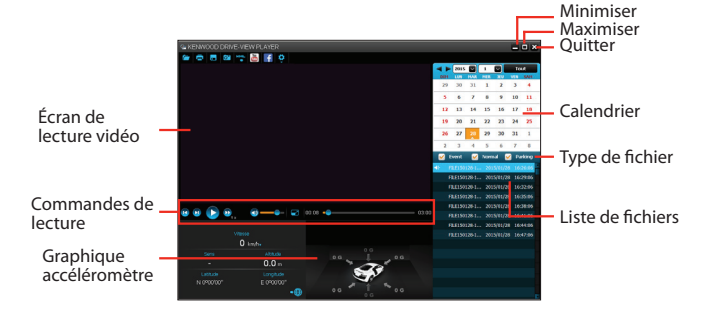

3. Lancez le KENWOOD DRIVE-VIEW PLAYER sur l'ordinateur.

4. Double cliquez sur le fichier souhaité dans la liste des fichiers pour démarrer la lecture.

### **Pour plus d'informations**

Pour obtenir des instructions détaillées sur la façon d'utiliser la caméra embarquée, veuillez vous référer au manuel de l'utilisateur téléchargeable sur notre site Web : www.kenwood.com/cs/ce/

#### **Précautions d'utilisation et notifications**

- Pour votre propre sécurité, ne manipulez pas les boutons du produit lorsque vous conduisez.
- Un support de fenêtre est requis lorsque vous utilisez l'enregistreur dans une voiture. Veillez à placer l'enregistreur à un endroit approprié, afin de ne pas gêner la visibilité du conducteur ou le déploiement des airbags.
- Veillez à ce qu'aucun objet ne bloque l'objectif de la caméra et qu'aucun matériel réfléchissant n'apparaisse près de l'objectif. Veuillez garder l'objectif propre.
- Si le pare-brise de la voiture est teinté, il peut avoir un impact sur la qualité d'enregistrement.

#### **Mesures de sécurité**

#### **À propos du chargement**

- Utilisez uniquement le chargeur fourni avec l'appareil. L'utilisation de tout autre type de chargeur risque d'entraîner un mauvais fonctionnement et/ou poser un danger.
- Le présent produit est conçu pour être accompagné d'une unité d'alimentation CERTIFIÉE et marquée « source d'alimentation limitée » avec une vitesse de sortie de 5 V cc / 1,0 A ou plus.
- Utilisez uniquement une batterie appropriée pour l'appareil.

#### **À propos du chargeur**

- N'utilisez pas le chargeur dans un environnement très humide. Ne touchez jamais le chargeur quand vous avez les mains ou les pieds mouillés.
- Veillez à laisser une ventilation adéquate autour du chargeur lorsque vous l'utilisez pour faire fonctionner l'appareil ou charger la batterie. Ne recouvrez pas le chargeur avec du papier ou d'autres objets susceptibles de réduire le refroidissement. N'utilisez pas le chargeur quand il se trouve à l'intérieur d'une mallette de transport.
- Branchez le chargeur sur une prise de courant appropriée. La tension exigée est indiquée sur le boîtier du produit et/ou sur l'emballage.
- N'utilisez pas le chargeur si le cordon est endommagé.
- N'essayez pas de réparer vous-même l'unité. Aucune des pièces se trouvant à l'intérieur ne nécessite d'entretien. Remplacez l'unité si elle est endommagée ou exposée à une humidité excessive.

#### **À propos de la batterie**

- Utilisez uniquement une batterie appropriée pour l'appareil.
- ATTENTION : L'unité contient une batterie interne Lithium Ion qui ne peut pas être remplacée. Celle-ci peut éclater ou exploser et libérer des produits chimiques dangereux. Pour réduire le risque d'incendie ou de brûlures, évitez de démonter, d'écraser, de percer la batterie ou de la jeter dans le feu ou l'eau.
- Instructions importantes (pour le personnel d'entretien)
	- Attention : Remplacer la batterie par un autre type de batterie inapproprié risque d'entraîner une explosion. Disposez des batteries usées conformément aux instructions.
	- Remplacez la batterie uniquement par un type semblable recommandé par le fabricant.
	- La batterie doit être recyclée ou jetée comme il se doit.
	- Utilisez uniquement la batterie dans cet appareil.

**2**

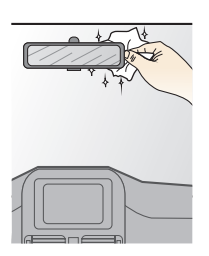

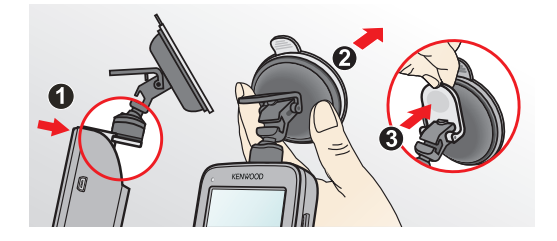

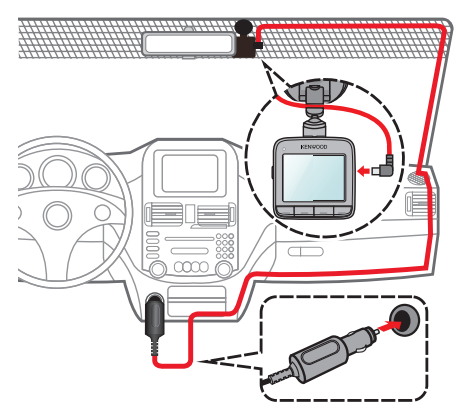

**4**

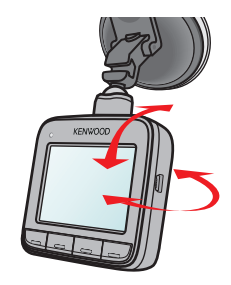

DEUTSCH

## **Die Komponenten des Rekorders**

Hinweis: Die Screenshots und andere Abbildungen in dieser Bedienungsanleitung können sich von den tatsächlichen Bildschirminhalten und vom Produkt erstellten Präsentation unterscheiden.

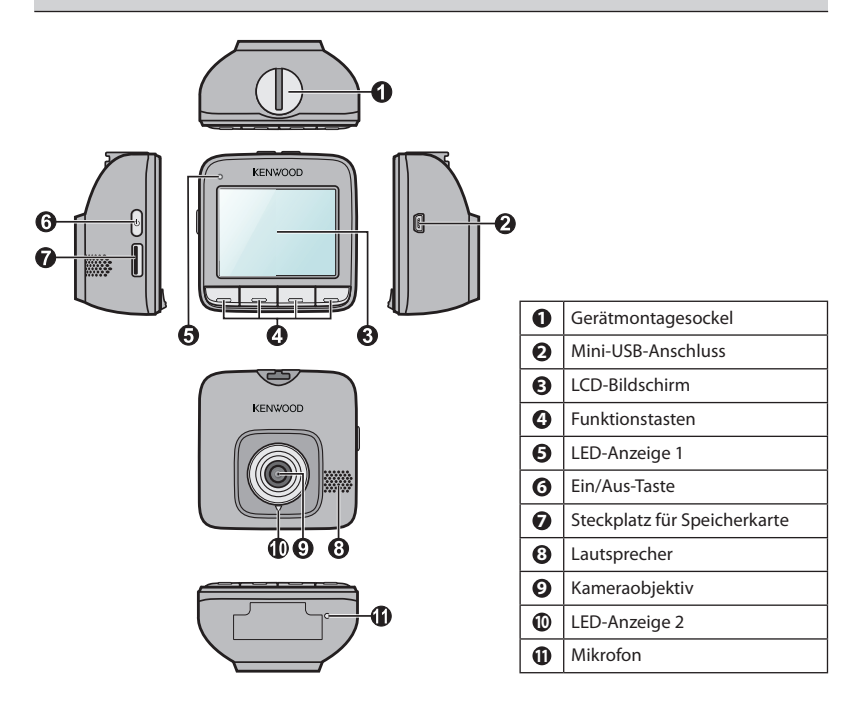

## **Einrichten des Rekorders**

### **Der Rekorder in einem Fahrzeug**

Hinweise zur Montage von Gerät und Zubehör in Ihrem Fahrzeug finden Sie am Anfang dieser Anleitung.

- Für eine optimale Aufnahmequalität wird empfohlen, den Rekorder in der Nähe des Rückspiegels anzubringen.
- Wählen Sie eine geeignete Stelle für die Befestigung des Geräts in einem Fahrzeug. Platzieren Sie das Gerät nie dort, wo das Sichtfeld des Fahrers blockiert wird.
- Falls die Windschutzscheibe mit einer reflektierenden Beschichtung getönt ist, kann diese wenn sie nicht thermisch ist – den GPS-Empfang beeinflussen. In solch einem Fall montieren Sie Ihren Rekorders bitte an einer "nicht beschichteten" Stelle – üblicherweise unterhalb des Rückspiegels.
- Das System kalibriert den G-Sensor des Gerätes automatisch während des Startvorgangs. Zur Vermeidung von Funktionsstörungen des G-Sensors schalten Sie das Gerät immer erst NACH der sachgerechten Montage im Fahrzeug ein.

### **Einsetzen einer Speicherkarte**

Sie müssen eine Speicherkarte einsetzen (nicht im Lieferumfang enthalten), bevor Sie mit dem Aufnehmen beginnen können.

- 1. Halten Sie die Karte am Rand fest und stecken sie diese vorsichtig so in den Schlitz, dass das Etikett in Richtung Rückseite des Rekorders zeigt.
- 2. Um eine Karte zu entnehmen, drücken Sie die Oberkante der Karte vorsichtig in den Steckplatz hinein, sodass sie sich löst, und ziehen Sie sie heraus.

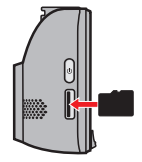

#### VORSICHT:

- Üben Sie keinen Druck auf die Mitte der Speicherkarte aus.
- Es wird empfohlen, eine Class 6-Speicherkarte mit einer Kapazität von mindestens 8 GB zu verwenden. Der Rekorder unterstützt MicroSD-Karten mit einer Kapazität bis zu 32 GB.
- Der Hersteller übernimmt keine Garantie dafür, dass das Gerät mit Speicherkarten aller Hersteller kompatibel ist.
- Bevor Sie mit der Aufnahme beginnen, formatieren Sie bitte die Speicherkarte, um Störungen durch Dateien zu vermeiden, die nicht vom Rekorder erstellt wurden. Sie können die Karte am Computer oder am Rekorder formatieren (durch Auswahl von **Einstellungen-Menü > Formatieren**).
- Es wird empfohlen, das Gerät vor Entnahme der Speicherkarte auszuschalten.

## **Bedienungsgrundlagen**

#### **Ein- und Ausschalten des Rekorders**

Schließen Sie die Installation ab und verbinden Sie den Rekorder dann gemäß den Anweisungen im vorherigen Abschnitt mit dem Kfz-Ladegerät.

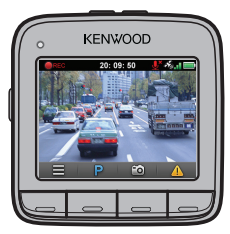

- Sobald der Fahrzeugmotor gestartet wird, schaltet sich der Rekorder automatisch ein. Die Aufnahme beginnt standardmäßig gleich nach dem Einschalten des Rekorders.
- Ist ein GPS-Fixpunkt ermittelt, blendet sich das Symbol **behagten Finder ein Bildschirm ein.** Die Anzahl der vertikalen Balken im Symbol weist die Signalstärke aus.
- Ist der Rekorder eingeschaltet, drücken Sie die Ein/Aus-Taste zum Ein-/Ausschalten des LCD-Bildschirms.
- Zum manuellen Ein-und Ausschalten des Rekorders halten Sie die Ein/Aus-Taste 2 Sekunden lang gedrückt.

### **Neustart des Rekorders**

Es kann manchmal vorkommen, dass Sie die Hardware zurücksetzen müssen, wenn der Rekorder nicht mehr reagiert oder blockiert bzw. "nicht ansprechbar" erscheint.

• Für einen Neustart des Rekorders drücken und halten Sie die Ein/Aus-Taste, bis sich das System abschaltet; drücken Sie dann nochmals die Ein/Aus-Taste, um den Rekorder einzuschalten.

### **Aufnehmen im Fahrmodus (Kontinuierliche Aufnahme)**

Ist der Rekorder eingeschaltet, beginnt er automatisch mit der kontinuierlichen Aufnahme. Die Aufnahme kann in mehrere Videoclips unterteilt werden; die Aufnahme stoppt nicht zwischen den Videoclips.

 $\cdot$  Ist die kontinuierliche Aufnahme aktiviert, können Sie sie durch Drücken von  $\blacksquare$  manuell stoppen.

Zur Rückkehr zum Aufzeichnungsbildschirm drücken Sie ?; dann beginnt das System automatisch mit der kontinuierlichen Aufnahme.

• Den kontinuierlichen Aufnahmemodus finden Sie in der "Video"-Kategorie bei Dateiwiedergabe.

### **Aufnehmen im Fahrmodus (Eventaufnahme)**

Bei einem Zwischenfall, z. B. einem plötzlichen Schaden, Fahren mit hoher Geschwindigkeit, einer verpassten Kreuzung oder ein Unfall, veranlasst der G-Sensor den Rekorder standardmäßig zu einer Aufnahme im "Notfall" (einer Eventaufnahme).

• Wenn Sie während der kontinuierlichen Aufnahme manuell eine Notfallaufnahme starten möchten, drücken Sie

Drücken Sie zum Stoppen der Notfallaufnahme und Fortsetzen der kontinuierlichen Aufnahme .

• Eventaufnahmen finden Sie in der "Notfall"-Kategorie bei Dateiwiedergabe.

#### **Aufnahme im Parkmodus**

Ihr Rekorder unterstützt die Aufnahme im Parkmodus. Der Parkmodus ist standardmäßig deaktiviert. Sie müssen diese Funktion durch Auswahl von **Einstellungen-Menü > Parkmodus > Erkennung > Ein** aktivieren.

Hinweis: Wird das Parkmodus-Symbol nicht angezeigt, prüfen Sie bitte die Speicherzuweisung Ihres Gerätes. Rufen Sie **Einstellungen-Menü > System > Speicherzuweisung** auf, legen Sie mit  $\left\langle \right\rangle$  /  $\right\rangle$  eine Zuweisung fest und speichern sie dann mit  $\sqrt{ }$ . Durch Änderung der Zuweisung wird die Speicherkarte gelöscht; daher sollten Sie Videos und Fotos zuvor auf Ihren Computer übertragen.

- Ist der Parkmodus aktiviert und das Gerät ausgeschaltet (z. B. der Motor wurde gestoppt oder das Netzkabel wurde getrennt) bzw. das Fahrzeug bewegt sich 5 Minuten lang nicht, beginnt das System mit der Parkaufnahme.
- Wenn Sie während der kontinuierlichen Aufnahme eine manuelle Parkaufnahme starten möchten, drücken Sie P. Um den Parkmodus zu beenden und die kontinuierliche Aufnahme fortzusetzen, drücken Sie .
- Wurden im Parkmodus Bewegungen festgestellt und aufgezeichnet, werden Sie beim Beenden des Parkmodus aufgefordert, sich das Video anzusehen. Folgen Sie den Anweisungen auf dem Bildschirm, um Videos anzuzeigen, oder setzen Sie die kontinuierliche Aufnahme fort.

• Die Parkaufnahmen befinden sich in der "Parken"-Kategorie, wo sie in Form von Dateien wiedergegeben werden können.

#### **Kameramodus**

Mit dem Rekorder können Sie auch fotografieren.

- Drücken Sie während einer Aufnahme **(3)**, um ein Foto zu machen.
- Die Fotos befinden sich in der "Foto"-Kategorie, wo sie angezeigt werden können.

#### **Wiedergabemodus**

So wählen Sie ein Video oder Foto für die Wiedergabe aus:

- 1. Drücken Sie  $\blacksquare$ . um das Einstellungen-Menü aufzurufen.
- 2. Wählen Sie Dateiwiedergabe und drücken $\mathcal{D}$ .
- 3. Wählen Sie den gewünschten Typ und drücken  $\mathcal A$ . Es gibt folgende Typen: Video (kontinuierliche Aufnahmen), Notfall, Parken (Parkaufnahmen) und Foto.
- 4. Wählen Sie in der Liste die gewünschte Datei aus und drücken , um die Wiedergabe zu starten.

### **Systemeinstellungen**

Zur Anpassung der Systemeinstellungen drücken Sie $\blacksquare$ .

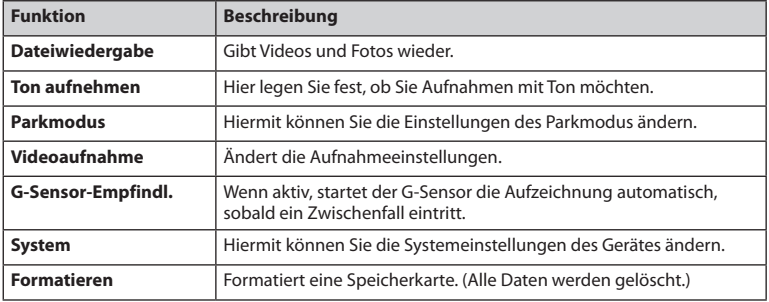

## **KENWOOD DRIVE-VIEW PLAYER**

KENWOOD DRIVE-VIEW PLAYER ist ein Werkzeug, mit dem Sie an einem Rekorder aufgenommene Videos ansehen können.

#### **Aufnahmedateien wiedergeben**

- 1. Legen Sie die beigepackte CD-ROM in das Laufwerk Ihres Computers ein. Doppelklicken Sie Setup.exe (Windows) oder KENWOOD DRIVE-VIEW PLAYER\_\*\*\*\*\*.dmg (MAC) und installieren Sie KENWOOD DRIVE-VIEW PLAYER entsprechend der Anweisungen auf dem Bildschirm.
- 2. Entfernen Sie die Speicherkarte aus dem Rekorder; greifen Sie über einen Kartenleser am Computer auf die Karte zu. Sie sollten Aufnahmedateien zur Sicherung und Wiedergabe auf Ihren Computer kopieren.

Oder verbinden Sie den Recorder mit eingelegter Speicherkarte per USB Kabel mit Ihrem Computer.

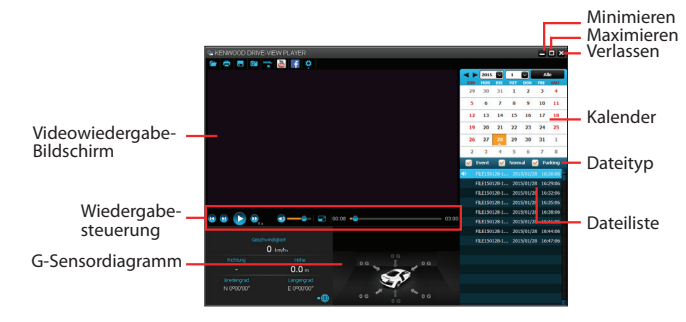

3. Starten Sie KENWOOD DRIVE-VIEW PLAYER am Computer.

4. Doppelklicken Sie auf die gewünschte Datei in der Dateiliste; die Wiedergabe startet.

### **Weiterführende Informationen**

Für genauere Anweisungen zur Nutzung des Recorders lesen Sie bitte die Bedienungsanleitung, die Sie auf unserer Webseite herunterladen können: www.kenwood.com/cs/ce/

#### **Vorsichtsmaßnahmen und Hinweise**

- Zu Ihrer eigenen Sicherheit dürfen Sie das Gerät nicht während des Fahrens bedienen.
- Für die Verwendung des Rekorders in einem Fahrzeug ist eine Scheibenhalterung erforderlich. Sie müssen den Rekorder an einer geeigneten Stelle anbringen, an der er nicht die Sicht des Fahrers oder die Entfaltung von Airbags behindert.
- Achten Sie darauf, dass das Kameraobjektiv nicht verdeckt ist und sich keine reflektierenden Materialien in der Nähe des Objektivs befinden. Halten Sie das Objektiv sauber.
- Ist die Windschutzscheibe des Fahrzeugs getönt, könnte dies die Aufnahmequalität beeinträchtigen.

#### **Sicherheitsvorkehrungen**

#### **Ladevorgang**

- Verwenden Sie nur das mit Ihrem Gerät gelieferte Ladegerät. Bei Verwendung eines anderen Ladegeräts kommt es zu Funktionsstörungen und/oder Gefährdungen.
- Dieses Produkt ist für eine Stromversorgung mit einem ZUGELASSENEN Netzteil ausgelegt, das mit TPS" "Stromquelle mit begrenzter Leistung" und einer Nennleistung von + 5 V GS/1,0 A gekennzeichnet ist.
- Legen Sie nur vom Hersteller angegebene Akkus in das Gerät ein.

#### **Ladegerät**

- Verwenden Sie das Ladegerät nicht in einer sehr feuchten Umgebung. Berühren Sie das Ladegerät auf keinen Fall, wenn Sie feuchte Hände oder Füße haben.
- Achten Sie auf ausreichende Belüftung um das Ladegerät, wenn Sie mit ihm das Gerät betreiben oder den Akku aufladen. Bedecken Sie das Ladegerät nie mit Papier oder anderen Gegenständen, die die Kühlung blockieren. Verwenden Sie das Ladegerät nicht, wenn es sich in einer Tragetasche befindet.
- Schließen Sie das Ladegerät an eine geeignete Stromquelle an. Die Anforderungen für die Stromversorgung sind auf dem Produktgehäuse und/oder auf Verpackung angegeben.
- Verwenden Sie das Ladegerät nicht, wenn sein Kabel beschädigt ist.
- Versuchen Sie nicht, das Ladegerät zu warten. Es befinden sich keine wartbaren Teile im Innern. Ersetzen Sie das Ladegerät, wenn es beschädigt ist oder einer übermäßigen Feuchtigkeit ausgesetzt war.

#### **Akku**

- Legen Sie nur vom Hersteller angegebene Akkus in das Gerät ein.
- VORSICHT: Dieses Gerät enthält einen Lithium-Ionen-Akku, der nicht ersetzbar ist. Der Akku kann explodieren und dabei gefährliche Chemikalien freisetzen. Zur Verringerung von Brand- oder Verbrennungsgefahr dürfen Sie den Aku nicht zerlegen, zerdrücken, anstechen oder ins Feuer oder Wasser werfen.
- Wichtige Anweisungen (nur für den Kundendienst bestimmt)
	- Vorsicht: Es besteht Explosionsgefahr, wenn der Akku durch einen falschen Typ ersetzt wird. Entsorgen Sie verbrauchte Akkus anweisungsgemäß.
	- Tauschen Sie Akkus nur gegen denselben oder einen gleichwertigen Typ, der vom Hersteller empfohlen wird.
	- Der Akku muss sachgemäß recycelt oder entsorgt werden.
	- Verwenden Sie den Akku nur in dem vorgegebenen Gerät.

**2**

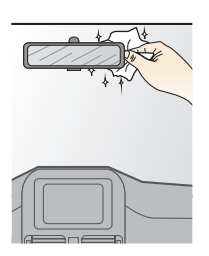

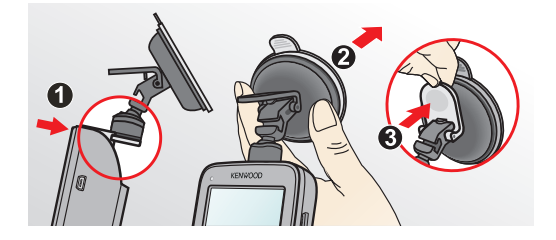

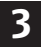

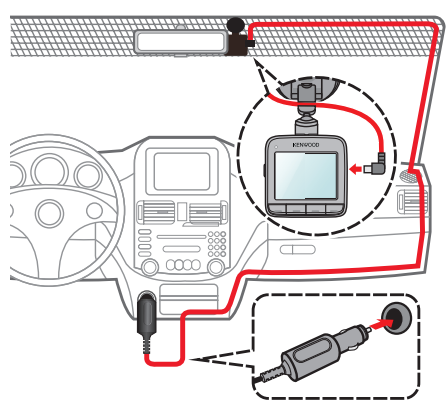

**4**

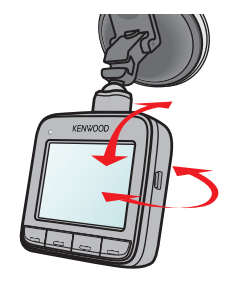

## **Kennismaken met de recorder**

Opmerking: De schermopnamen en andere presentaties die in deze handleiding worden weergegeven, kunnen verschillen van de werkelijke schermen en presentaties die door het eigenlijke product zijn gegenereerd.

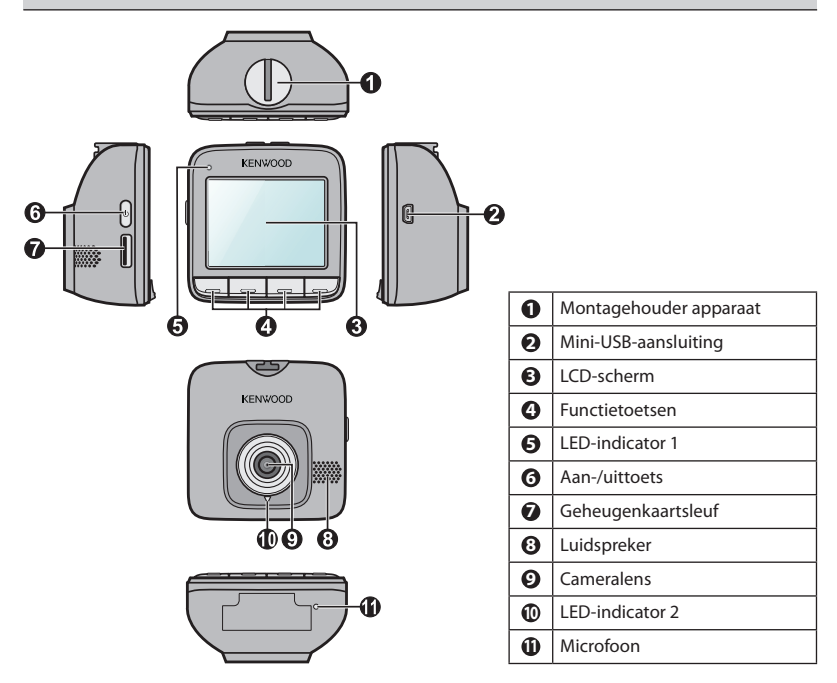

## **De recorder instellen**

### **Uw recorder in een voertuig gebruiken**

Aan het begin van deze handleiding vindt u aanwijzingen over de montage van het apparaat en de accessoires op uw voertuig.

- Om opnamen van de hoogste kwaliteit te garanderen, raden wij u aan de recorder naast de achteruitkijkspiegel te plaatsen.
- Selecteer een geschikte locatie in het voertuig om het apparaat te monteren. Plaats het apparaat nooit zo, dat het gezichtsveld van de bestuurder wordt geblokkeerd.
- Als de voorruit van de auto met een reflecterende coating is gekleurd, kan deze athermisch zijn en de GPS-ontvangst beïnvloeden. Monteer de recorder in dat geval in een "open gebied" doorgaans net onder de achteruitkijkspiegel.
- Het systeem zal de G-sensor van het apparaat automatisch kalibreren tijdens het opstarten. Om een storing van de G-sensor te voorkomen, moet u het apparaat altijd inschakelen NADAT u het correct in het voertuig hebt gemonteerd.

### **Een geheugenkaart plaatsen**

U moet een geheugenkaart plaatsen (kan afzonderlijk worden verkocht) voordat u de opname kunt starten.

- 1. Houd de kaart bij de randen vast en druk deze voorzichtig in de sleuf met het label naar de achterkant van de recorder gericht.
- 2. Om een kaart te verwijderen, duwt u voorzichtig de bovenrand van de kaart in om deze vrij te geven en trekt u deze uit de sleuf.

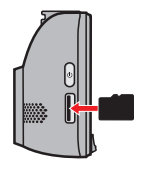

#### OPGELET:

- Geen druk uitoefenen op het midden van de geheugenkaart.
- We raden aan een geheugenkaart Klasse 6 te gebruiken met een capaciteit van minstens 8GB. De recorder ondersteunt MicroSD-kaarten met een capaciteit van maximaal 32 GB.
- De fabrikant garandeert geen compatibiliteit van dit product met geheugenkaarten van alle fabrikanten.
- Voordat u begint met opname, moet u de geheugenkaart formatteren om defecten te vermijden die worden veroorzaakt door bestanden die niet door de recorder zijn aangemaakt. U kunt de kaart formatteren op uw computer of op de recorder (door het selecteren van het **Menu Instellingen > Formatteren**).
- Wij raden u aan het apparaat uit te schakelen voordat u de geheugenkaart verwijdert.

## **Basisbediening**

#### **De recorder in- en uitschakelen**

Voltooi de installatie en sluit vervolgens de recorder aan op de autolader volgens de instructies in de vorige paragraaf.

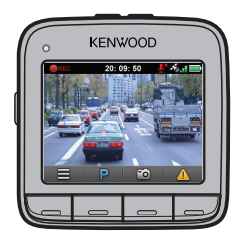

- Nadat de motor is gestart, schakelt de recorder automatisch in. Standaard start het opnemen direct na het inschakelen van de recorder.
- Als een GPS-positie is bepaald, verschijnt het **poulded** pictogram in de rechter bovenhoek van het scherm. Het aantal verticale balken in het pictogram geeft de signaalsterkte aan.
- Wanneer de recorder is ingeschakeld, drukt u op de aan/uit-toets om het LCD-scherm in/uit te schakelen.
- Houd de aan-/uittoets 2 seconden ingedrukt om de recorder met de hand in of uit te schakelen.

#### **De recorder opnieuw opstarten**

In sommige gevallen zult u mogelijk een reset van de hardware moeten uitvoeren wanneer de recorder niet meer reageert of "bevroren" of vastgelopen lijkt.

• Om de recorder opnieuw op te starten, houdt u de aan/uit-toets ingedrukt tot het systeem wordt uitgeschakeld. Druk dan opnieuw op de aan/uit-toets om de recorder opnieuw in te schakelen.

### **Opnemen in rijmodus (Continuous recording)**

Nadat de recorder is ingeschakeld, gaat de opname automatisch verder. De opname kan verdeeld worden over meerdere videoclips; het opnemen stopt niet tussen de videoclips.

• Wanneer continu opnemen bezig is, kunt u de opname handmatig stoppen door op  $\blacksquare$  te drukken.

Druk op **o**m terug te keren naar het opnamescherm; start het systeem automatisch met continu opnemen.

• De continue opnames staan in de categorie "Video" voor het afspelen van bestanden.

### **Opnemen in rijmodus (Gebeurtenis opnemen)**

Als een gebeurtenis plaatsvindt, zoals plotselinge schade, hard rijden, een te sterke bocht of een aanrijding, zorgt de G-sensor er standaard voor dat de recorder een "Noodsituatie"-opname start (een gebeurtenis opnemen).

• Druk op de toets  $\left|\Lambda\right|$ als u een noodopname handmatig wilt starten tijdens het continu opnemen.

Om een noodopname te stoppen en continu opnemen te hervatten, drukt u op

• De continue opnames staan in de categorie "Noodsituatie" voor het afspelen van bestanden.

### **Opnamen in Parkeerstand**

Uw recorder ondersteunt opnemen in Parkeerstand. Parkeerstand is standaard uitgeschakeld. U moet de functie inschakelen via het **Menu Instellingen > Parkeerstand > Detectie > Aan**.

Opmerking: Als het pictogram voor Parkeerstand niet wordt weergegeven, moet u de geheugenopslagtoewijzing van uw apparaat controleren. Ga naar het **Menu Instellingen > Systeem > Opslagruimte** en gebruik  $\leftarrow$  /  $\rightarrow$  om een toewijzing in te stellen en druk dan op om dit op te slaan. Door het wijzigen van de toewijzing wordt de geheugenkaart gewist. Sla daarom altijd eerst alle video's of foto's op uw computer op.

- Wanneer Parkeerstand is ingeschakeld en het apparaat wordt uitgeschakeld (bijv. de voertuigmotor is gestopt of de voedingskabel is losgekoppeld) of als de auto niet beweegt gedurende 5 minuten, start het systeem met de parkeeropname.
- Druk op de toets  $\mathbb{R}$  als u een parkeeropname handmatig wilt starten tijdens het continu opnemen.

Druk op  $\geq$  om de Parkeerstand te stoppen en de continue opname te hervatten.

- Zodra de bewegingen zijn gedetecteerd en opgenomen tijdens de Parkeerstand, wordt u gevraagd de video te bekijken wanneer u de Parkeerstand stopt. Volg de instructies op het scherm om video's te bekijken het continu opnemen te hervatten.
- De parkeeropnamen kunt u terugvinden in de categorie "Parkeren" voor bestandsweergave.

### **Cameramodus**

Met de recorder kunt u ook fotograferen.

- Als de opname bezig is, drukt u op **o** om een foto te maken.
- U kunt de foto's vinden in de categorie "Foto" voor weergave.

#### **Weergavemodus**

Een video of foto selecteren voor het afspelen:

- 1. Druk op  $\blacksquare$  om het menu Instellingen te openen.
- 2. Selecteer Bestand weergeven en druk op  $\mathcal{D}$ .
- 3. Selecteer het gewenste type en druk op  $\mathcal{O}$ .

De typen omvatten: Video (continu opnemen), Noodsituatie, Parkeren (parkeeropnames) en Foto.

4. Selecteer het gewenste bestand in de lijst en druk dan op  $\mathscr A$  om de weergave te starten.

### **Systeeminstellingen**

Druk op  $\blacksquare$  om de systeeminstellingen aan te passen.

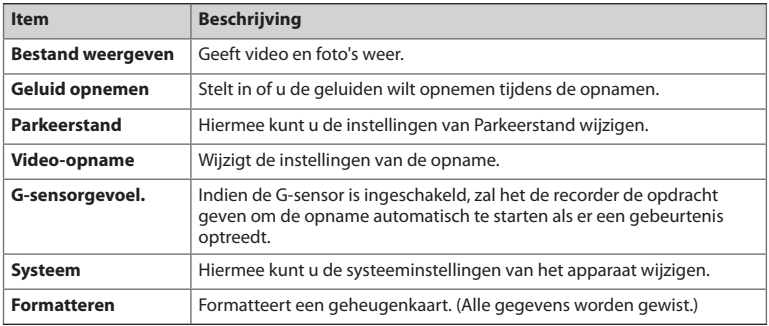

## **KENWOOD DRIVE-VIEW PLAYER**

KENWOOD DRIVE-VIEW PLAYER is een hulpmiddel waarmee u de video's bekijkt die zijn opgenomen op een recorder.

#### **De opgenomen bestanden afspelen**

- 1. Plaats de bijgevoegde CD-ROM in het schijfstation van uw computer. Dubbelklik op Setup. exe (Windows) of KENWOOD DRIVE-VIEW PLAYER\_\*\*\*\*\*.dmg (MAC) en installeer KENWOOD DRIVE-VIEW PLAYER door het volgen van de aanwijzingen op het scherm.
- 2. Verwijder de geheugenkaart uit de recorder en gebruik een kaartlezer in de computer om hem te lezen. Het is aan te bevelen de opgenomen bestanden naar de computer te kopiëren om een back-up te maken en om ze af te spelen.

Of verbindt de recorder met de geheugenkaart, welke geplaatst is in uw computer via een USB-kabel.

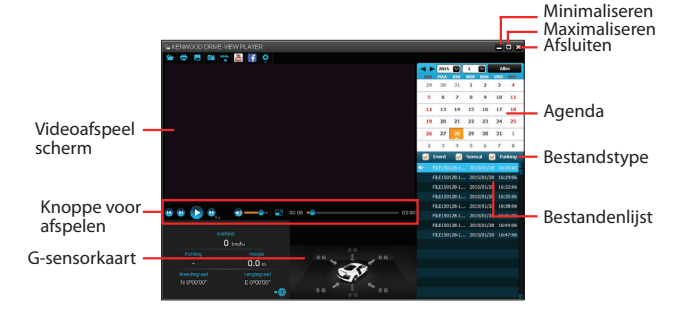

3. Start KENWOOD DRIVE-VIEW PLAYER op de computer.

4. Dubbelklik op het gewenste bestand om het afspelen te starten.

### **Voor meer informatie**

Voor gedetailleerde instructies over het gebruik van der recorder, verwijzen wij u naar de handleiding, welke gedownload kan worden op onze website: www.kenwood.com/cs/ce

#### **Voorzorgsmaatregelen en mededelingen**

- Voor uw eigen veiligheid mag u het apparaat niet bedienen tijdens het rijden.
- Bij het gebruik van de recorder in de auto is een venstermontageset nodig. Zorg ervoor dat u de recorder op een geschikte plek plaatst zodat het zicht van de bestuurder of het gebruik van airbags niet wordt geblokkeerd.
- Zorg ervoor dat de cameralens niet wordt geblokkeerd en dat zich in de buurt van de lens geen spiegelend materiaal bevindt. Houd de lens schoon.
- Als de voorruit van de auto een gekleurde laag bevat, kan dit de kwaliteit van de opname beïnvloeden.

#### **Veiligheidsmaatregelen**

#### **Over het laden**

- Gebruik alleen de lader die bij uw apparaat is geleverd. Het gebruik van een andere lader zal leiden tot een defect en/of gevaar.
- Dit product is bedoeld voor gebruik in combinatie met een IN DE LIJST OPGENOMEN voeding gemarkeerd met "LPS", "Beperkte voedingsbron" en met een nominaal uitgangsvermogen van + 5 V dc / 1,0 A.
- Gebruik een aanbevolen batterij in het apparaat.

#### **Over de lader**

- Gebruik de lader niet in een zeer vochtige omgeving. Raak de lader nooit aan met natte handen of voeten.
- Zorg voor voldoende ventilatie rond de lader als deze wordt gebruikt voor het bedienen van het apparaat of het opladen van de batterij. De lader niet afdekken met papier of andere objecten die de koeling belemmeren. Gebruik de lader niet als deze zich nog in de draagtas bevindt.
- Sluit de lader aan op een goede stroombron. De spanningsvereisten vindt u op de behuizing en/of de verpakking van het product.
- Gebruik de lader niet als de kabel beschadigd is.
- Probeer het apparaat nooit zelf te onderhouden of te repareren. Het apparaat bevat geen interne onderdelen die kunnen worden gerepareerd. Vervang de eenheid als deze is beschadigd of blootgesteld aan overmatige vocht.

#### **Over de batterij**

- Gebruik een aanbevolen batterij in het apparaat.
- OPGELET: Deze eenheid bevat een niet-vervangbare interne lithium-ionbatterij. De batterij kan openbarsten of exploderen, waarbij gevaarlijke chemische producten vrijkomen. Om het risico op brand of brandwonden te voorkomen, mag u de batterij niet demonteren, samenpersen, doorprikken of in vuur of water gooien.
- Belangrijke instructies (alleen voor onderhoudspersoneel)
	- Opgelet: Explosiegevaar als de batterij wordt vervangen door een onjuist type. Gooi de gebruikte batterijen weg volgens de instructies.
	- Alleen vervangen door hetzelfde of een equivalent type dat is aanbevolen door de fabrikant.
	- De batterij moet op een juiste wijze worden gerecycled of weggegooid.
	- Gebruik de batterij alleen in het gespecificeerde apparaat.

**2**

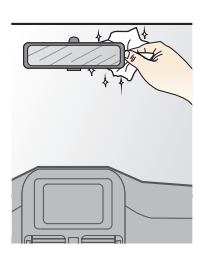

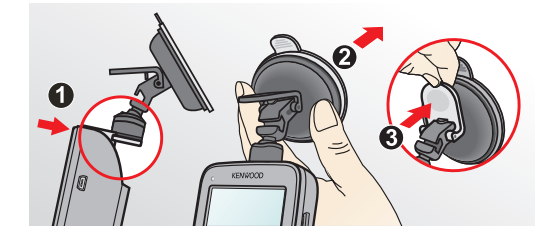

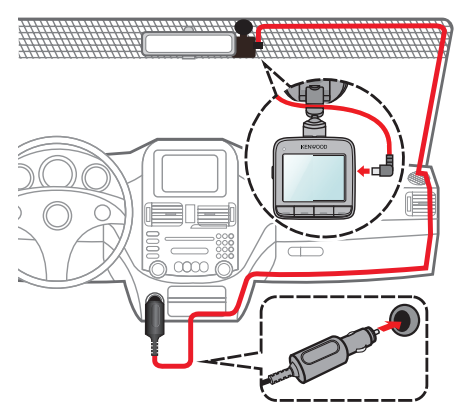

**4**

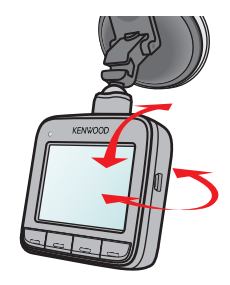
## **Presentazione del registratore**

Nota: Le schermate e le altre immagini presentate in questo manuale possono differire dalle schermate e dalle immagini effettivamente presentate dal prodotto.

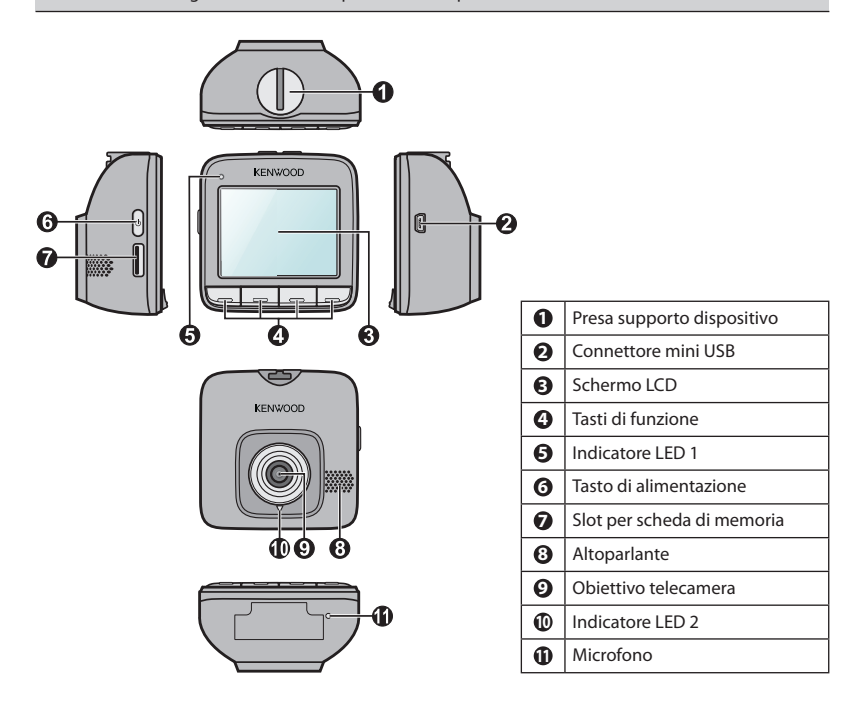

## **Impostazione del registratore**

## **Uso del registratore in un veicolo**

All'inizio di questa guida sono presenti istruzioni su come montare il dispositivo e gli accessori sul veicolo.

- Per garantire registrazioni di qualità ottimale, si consiglia di posizionare il registratore accanto allo specchietto retrovisore.
- Selezionare una posizione adeguata per il montaggio del dispositivo in un veicolo. Non posizionare mai il dispositivo in un luogo in cui potrebbe ostruire la visuale del conducente.
- Se il parabrezza è colorato con una leggera mano di anti-riflesso potrebbe essere atermico e influenzare la ricezione del GPS. In questo caso montare registratore dove è disponibile una "zona libera" - di solito proprio sotto lo specchietto retrovisore.
- Il sistema calibra automaticamente il sensore G del dispositivo durante l'avvio. Per evitare anomalie del sensore G, accendere sempre il dispositivo DOPO averlo montato correttamente nel veicolo.

### **Inserimento di una scheda di memoria**

Prima di avviare la registrazione, è necessario inserire una scheda di memoria (venduta separatamente).

- 1. Tenere la scheda dai bordi e inserirla delicatamente nello slot con l'etichetta rivolta verso la parte posteriore del registratore.
- 2. Per rimuovere la scheda, tirare delicatamente verso l'interno il bordo superiore della scheda per rilasciarla ed estrarla dallo slot.

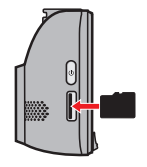

#### ATTENZIONE:

- Non applicare pressione sul centro della scheda di memoria.
- Si consiglia di utilizzare una scheda di memoria Classe 6 con una capacità di almeno 8 GB. Il registratore supporta schede MicroSD con capacità fino a 32 GB.
- Il costruttore non può garantire la compatibilità con tutte le schede di memoria in commercio.
- Prima di avviare la registrazione, formattare la scheda di memoria per evitare anomalie causate dalla mancata creazione di file da parte del registratore. È possibile formattare la scheda sul computer o sul registratore (selezionando il **Menu Impostazioni > Formatta**).
- Si consiglia di spegnere il dispositivo prima di rimuovere la scheda di memoria.

## **Informazioni di base sul funzionamento**

#### **Accensione e spegnimento del registratore**

Completare l'installazione, quindi collegare il registratore al caricatore da auto osservando le istruzioni della sezione precedente.

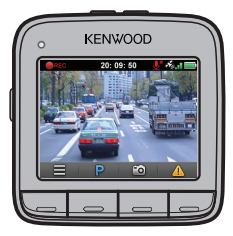

- Una volta avviato il motore del veicolo, il registratore si accende automaticamente. Per impostazione predefinita, la registrazione si avvia subito dopo l'accensione del registratore.
- Quando si stabilisce un GPS fisso, l'icona **12.** viene visualizzata sull'angolo superiore destro dello schermo. Una barra mostra l'intensità del segnale GPS ricevuto; quante più sono le barre, più intenso sarà il segnale.
- Con il registratore acceso, premere il tasto di alimentazione per accendere/spegnere lo schermo LCD.
- Per accendere e spegnere manualmente il registratore, tenere premuto il tasto di alimentazione per 2 secondi.

### **Riavvio del registratore**

Occasionalmente, potrebbe essere necessario effettuare il ripristino hardware, quando il registratore cessa di rispondere o appare "bloccato".

• Per riavviare il registratore, tenere premuto il tasto di alimentazione finché non si spegne il sistema; premere di nuovo il tasto di alimentazione per accendere il registratore.

## **Registrazione in modalità guida (Registrazione continua)**

Quando il registratore è acceso, avvia automaticamente la registrazione continua. La registrazione viene suddivisa in varie sequenze video temporanee; la registrazione non si arresta tra le sequenze video.

- Quando la registrazione continua è in corso, è possibile arrestare manualmente la registrazione premendo  $\equiv$ . Premere su  $\geq$  per tornare alla schermata di registrazione; il sistema avvia automaticamente la registrazione continua.
- Le registrazioni continue si possono trovare nella categoria "Video" per la riproduzione del file.

### **Registrazione in modalità guida (Registrazione evento)**

Per impostazione predefinita, se si verifica un evento, ad esempio danni improvvisi, guida ad alta velocità, curva eccessiva o incidente, il sensore G richiede al registratore di avviare una registrazione di "Emergenza" (una registrazione evento).

• Per avviare manualmente una registrazione di emergenza mentre la registrazione continua è in  $\cos \theta$ , premere  $\Lambda$ .

Per arrestare la registrazione di emergenza e riprendere la registrazione continua, premere  $\Box$ .

• Le registrazioni evento si possono trovare nella categoria "Emergenza" per la riproduzione del file.

### **Registrazione in Mod. parcheggio**

Il registratore supporta la registrazione in Mod. parcheggio. Mod. parcheggio è disabilitato per impostazione predefinita. Abilitare la funzione selezionando il **Menu Impostazioni > Mod. parcheggio > Rilevam. > Attiva**.

Nota: Se l'icona Mod. parcheggio non viene visualizzata, controllare l'allocazione di memoria di archiviazione del dispositivo. Andare al **Menu Impostazioni > Sistema > Alloc mem** e usare

 $\rightarrow$  per impostare un'allocazione, quindi  $\Diamond$  per salvare. Modificando l'allocazione si cancella la scheda di memoria, per cui è necessario salvare prima i video o le foto sul computer.

- Quando si abilita Mod. parcheggio e il dispositivo è spento (ad esempio, il motore del veicolo è spento o il cavo di alimentazione è scollegato) oppure l'auto non si muove per 5 minuti, il sistema avvia la registrazione in Mod. parcheggio.
- Per avviare manualmente una registrazione in Mod. parcheggio mentre la registrazione continua è in corso, premer  $\mathbf{P}$ . Per arrestare Mod. parcheggio e riprendere la registrazione continua, premere  $\Box$ .
- Una volta rilevati e registrati i movimenti in Mod. parcheggio, verrà richiesto di guardare i video quando si arresta Mod. parcheggio. Attenersi alle istruzioni su schermo per guardare i video o riprendere la registrazione continua.
- Le registrazioni in Mod. parcheggio si possono trovare nella categoria "Parcheggio" per la riproduzione del file.

#### 37 ITALIANO

### **Modalità macchina fotografica**

Il registratore consente di scattare foto.

- Se la registrazione è in corso, premere **co** per scattare una foto.
- Le foto si possono trovare nella categoria "Foto" per la visualizzazione.

### **Modalità di riproduzione**

Per selezionare video o foto da riprodurre:

- 1. Premere  $\blacksquare$  per accedere al menu Impostazioni.
- 2. Selezionare Riproduzione file e premere  $\sqrt{2}$ .
- 3. Selezionare il tipo desiderato e premere  $\mathcal{A}$ .

I tipi comprendono: Video (registrazioni continue), Emergenza, Parcheggio (registrazioni in Mod. parcheggio) e Foto.

4. Selezionare il file desiderato dall'elenco, quindi premere  $\mathcal O$  per avviare la riproduzione.

#### **Impostazioni di sistema**

Per personalizzare le impostazioni di sistema, premere  $\blacksquare$ .

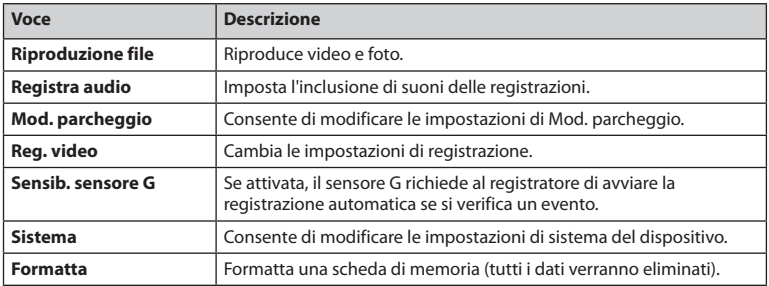

# **KENWOOD DRIVE-VIEW PLAYER**

KENWOOD DRIVE-VIEW PLAYER è uno strumento per la visualizzazione dei video registrati dal registratore.

### **Riproduzione dei file registrati**

- 1. Inserire il CD-ROM allegato nel drive del computer. Cliccare due volte su Setup.exe (Windows) o KENWOOD DRIVE-VIEW PLAYER\_\*\*\*\*\*.dmg (MAC) per installare KENWOOD DRIVE-VIEW PLAYER, seguendo le indicazioni a schermo.
- 2. Rimuovere la scheda di memoria dal registratore e collegarla al computer usando un lettore di schede. Si consiglia di copiare i file registrati sul computer per il backup e la riproduzione.

O connettere il registratore con memory card inserito da USB, nel tuo computer.

- Riduci a icona Ripristina Exit **REG 200** Calendario Schermata di riproduzione video Tipo di file Controlli di **8888 8-8-2 2004** Elenco file riproduzione  $0.5$ Grafico  $n<sub>0</sub>$ sensore G
- 3. Avviare KENWOOD DRIVE-VIEW PLAYER sul computer.

4. Fare doppio clic sul file voluto nell'elenco dei file per avviare la riproduzione.

## **Ulteriori informazioni**

Per le istruzioni dettagliate su come usare il registratore, consultare il manuale di istruzioni, scaricabile dal sito: www.kenwood.com/cs/ce/

#### **Precauzioni e avvisi**

- Per sicurezza personale, non azionare i comandi del prodotto durante la guida.
- Quando si utilizza il registratore in auto, è necessario un supporto da vetro. Assicurarsi di posizionare il registratore in un luogo adeguato in modo da non ostruire la visuale del conducente o ostruire il funzionamento dell'airbag.
- Assicurarsi che nessun oggetto ostruisca l'obiettivo della telecamera e che, accanto all'obiettivo, non appaia del materiale riflettente. Tenere l'obiettivo pulito.
- Se il parabrezza dell'auto è oscurato, si potrebbe compromettere la qualità della registrazione.

#### **Precauzioni sulla sicurezza**

#### **Carica**

- Utilizzare esclusivamente il caricatore in dotazione con il dispositivo. L'uso di altri tipi di caricatore potrebbe causare malfunzionamento e/o pericolo.
- Il presente prodotto viene fornito esclusivamente con un alimentatore LISTED Power Unit con il contrassegno "LPS," "Limited Power Source" e una potenza nominale pari a + 5 V CC/1,0 A.
- Utilizzare una batteria specificata nell'apparecchiatura.

#### **Caricatore**

- Non utilizzare il caricatore in ambienti estremamente umidi. Non toccare il caricatore con le mani o i piedi bagnati.
- Garantire una ventilazione adeguata intorno al caricatore quando lo si utilizza per far funzionare il dispositivo o per caricare la batteria. Non coprire il caricatore con carta o altri oggetti che riducono il raffreddamento. Non utilizzare il caricatore all'interno di una borsa.
- Collegare l'alimentazione ad una presa di rete adeguata. I requisiti di tensione si trovano nel case del prodotto e/o nell'imballaggio.
- Non utilizzare il caricatore se il cavo è danneggiato.
- Non tentare di riparare da soli l'unità. All'interno non vi sono delle parti riparabili dall'utente. Sostituire l'unità se è danneggiata o esposta ad eccessiva umidità.

#### **Batteria**

- Utilizzare una batteria specificata nell'apparecchiatura.
- ATTENZIONE: Questa unità contiene una batteria interna agli ioni di litio non sostituibile. La batteria può scoppiare o esplodere, rilasciando sostanze chimiche pericolose. Per ridurre il rischio di incendi o lesioni, non smontarla, schiacciarla, forarla né gettarla nel fuoco o nell'acqua.
- Istruzioni importanti (solo per il personale di assistenza)
	- Attenzione: Se la batteria viene sostituita con una di tipo non corretto, potrebbe causare rischio di esplosione. Smaltire le batterie usate in base alle istruzioni.
	- Sostituire solamente con lo stesso tipo di batteria, oppure con tipo equivalente raccomandato dal produttore.
	- Riciclare o smaltire adeguatamente la batteria.
	- Utilizzare una batteria solo nell'apparecchiatura specificata.

**2**

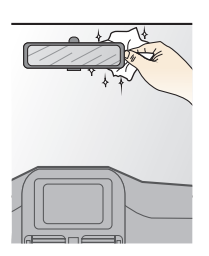

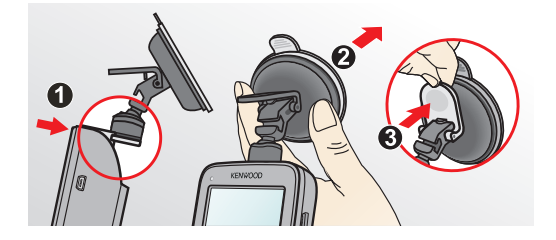

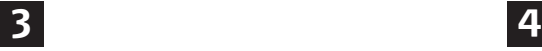

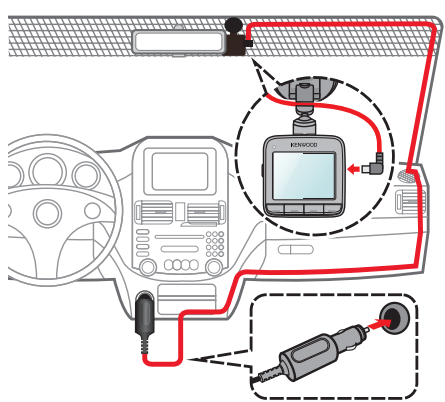

KENWOOD

ESPAÑOL

## **Introducción a la grabadora**

Nota: Las capturas de pantalla y demás presentaciones que contiene este manual podrían diferir de las pantallas y presentaciones reales generadas por el producto real.

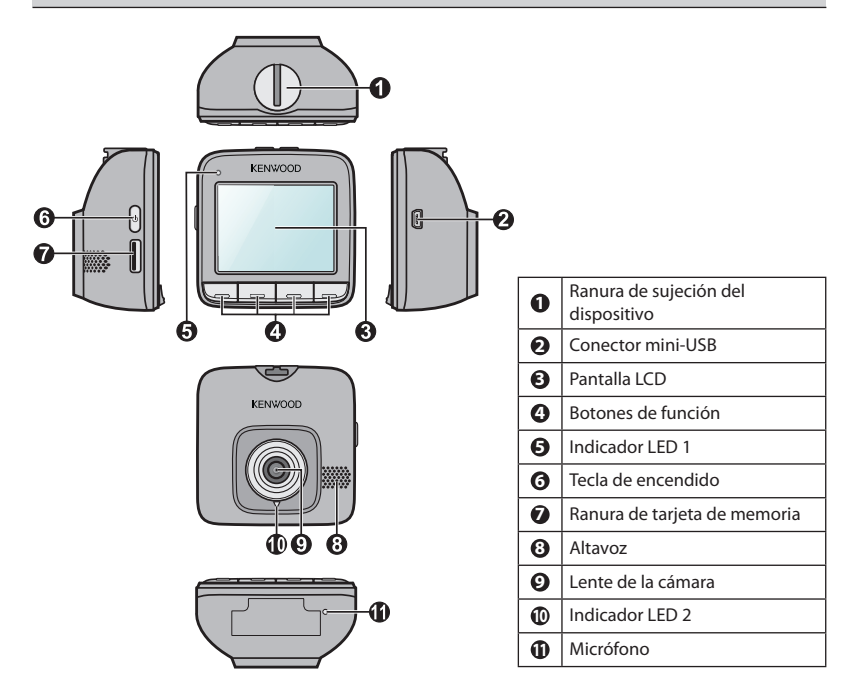

## **Configurar la grabadora**

### **Uso de su grabadora en un vehículo**

Al principio de esta guía encontrará instrucciones sobre cómo montar el dispositivo y los accesorios en su vehículo.

- Para lograr grabaciones de la mejor calidad, se recomienda colocar la grabadora junto al espejo retrovisor.
- Seleccione una ubicación adecuada para instalar el dispositivo en el vehículo. No coloque nunca el dispositivo donde pueda bloquear el campo de visión del conductor.
- Si el parabrisas está tintado con antirreflectante, puede que sea atérmico y altere la recepción del GPS. En este caso, ajuste su grabadora donde haya un "área clara" – normalmente justo debajo del espejo retrovisor.
- El sistema calibrará automáticamente el sensor G del dispositivo durante el arranque. Para evitar que el sensor G funcione incorrectamente, encienda siempre el dispositivo DESPUÉS de montarlo en el vehículo correctamente.

## **Instalación de la tarjeta de memoria**

Para poder empezar a grabar necesitará insertar una tarjeta de memoria (puede venderse por separado).

- 1. Sujete la tarjeta por los bordes e insértela suavemente en la ranura con la etiqueta orientada hacia el lado posterior de la grabadora.
- 2. Para extraer la tarjeta, presione ligeramente el borde superior de la tarjeta hacia adentro para liberarla y tire para sacarla de la ranura.

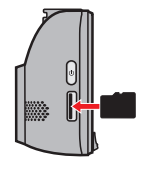

#### PRECAUCIÓN:

- No aplique presión en el centro de la tarjeta de memoria.
- Se recomienda utilizar una tarjeta de memoria de Clase 6 con un mínimo de 8 GB de capacidad. La grabadora admite tarjetas MicroSD de hasta 32 GB de capacidad.
- El fabricante no garantiza la compatibilidad del producto con las tarjetas de memoria de todos los fabricantes.
- Antes de iniciar la grabación, dé formato a la tarjeta de memoria para evitar un mal funcionamiento provocado por archivos no creados por la grabadora. Puede dar formato a la tarjeta en su PC o en la grabadora (seleccionando **Menú Configuración > Formatear**).
- Es recomendable apagar el dispositivo antes de quitar la tarjeta de memoria.

## **Funcionamiento básico**

#### **Encendido y apagado de la grabadora**

Complete la instalación y, a continuación, conecte la grabadora al cargador del vehículo conforme a las instrucciones de la sección anterior.

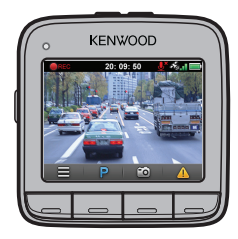

- La grabadora se encenderá automáticamente al arrancar el motor del vehículo. La grabación empezará de forma predeterminada al encender la grabadora.
- Una vez establecida la ubicación del GPS, el icono **32. Il aparecerá en la esquina superior** derecha de la pantalla. El número de barras verticales del icono indica la calidad de la señal.
- Cuando la grabadora esté encendida, presione el botón de alimentación para encender o apagar la pantalla LCD.
- Para encender o apagar de forma manual la grabadora, mantenga pulsada la Tecla de encendido durante 2 segundos.

## **Reiniciar la grabadora**

Ocasionalmente, puede que sea necesario realizar un restablecimiento mediante hardware cuando la grabadora deje de responder o parezca que se queda bloqueada o sin respuesta.

• Para reiniciar la grabadora, mantenga presionado el botón de alimentación hasta que el sistema se apague; vuelva a presionar dicho botón para encender la grabadora.

### **Grabación en modo de conducción (Grabación continua)**

Cuando la grabadora esté encendida, iniciará la grabación continua automáticamente. La grabación se dividirá en varios fragmentos de vídeo temporales. La grabación no se detendrá entre un fragmento y otro.

- Cuando la grabación continua esté en curso, podrá detenerla manualmente presionando  $\blacksquare$ . Presione  $\Box$  para volver a la pantalla de grabación; el sistema iniciará la grabación continua automáticamente.
- Puede buscar y reproducir sus archivos de grabaciones continuas en la categoría «Vídeo».

### **Grabación en modo de conducción (Grabación de eventos)**

Si se produce cualquier evento, como por ejemplo, un daño repentino, conducción a gran velocidad, un giro brusco o un accidente, el sensor G enviará por defecto una orden a la grabadora para que inicie la grabación de "Emergencia" (una grabación de eventos).

• Si desea iniciar una grabación de emergencia manualmente mientras la grabación continua está en curso, presione  $\Lambda$ .

Para detener la grabación de emergencia y reanudar la grabación continua, presione  $\Box$ .

• Puede buscar y reproducir sus archivos de grabaciones de eventos en la categoría «Emergencia».

#### **Grabar en el Modo aparcamiento**

La grabadora admite grabación en Modo aparcamiento. El Modo aparcamiento está deshabilitado de forma predeterminada. Es necesario habilitar la función seleccionando **Menú Configuración > Modo aparcamiento > Detección > Activar**.

Nota: Si el icono del Modo aparcamiento no se muestra, compruebe la asignación de almacenamiento de la memoria del dispositivo. Vaya a **Menú Configuración > Sistema > Ubicación almacenamiento** y utilice **/ de / →** para establecer una asignación y, a continuación  $\triangle$  para guardar. El cambio de asignación borrará la tarjeta de memoria, por lo que debe guardar primero cualquier vídeo o fotografía en su PC.

- Cuando el Modo aparcamiento está habilitado y el dispositivo está apagado (como por ejemplo cuando el motor del vehículo está parado o el cable de alimentación está desconectado) o el vehículo deja de moverse durante 5 minutos, el sistema iniciará la grabación de aparcamiento.
- Si desea iniciar una grabación de aparcamiento manualmente mientras la grabación continua está en curso, presione  $\mathbf{P}$ . Para detener el Modo aparcamiento y reanudar la grabación continua, presione  $\Box$ .
- Una vez detectados y grabados los movimientos durante el Modo aparcamiento, se le pedirá que vea el vídeo cuando detenga dicho modo. Siga las instrucciones de la pantalla para ver los vídeos o reanudar la grabación continua.

• Las grabaciones de aparcamiento se pueden encontrar en la categoría «Estacionamiento» para reproducción de archivos.

#### **Modo de cámara**

La grabadora le permite capturar fotografías.

- Si la grabación está en curso, presione <sup>co</sup> para capturar una fotografía.
- Puede ver las fotografías, que se encuentran en la categoría «Foto».

## **Modo de reproducción**

Para seleccionar el vídeo o foto que desea reproducir:

- 1. Presione  $\blacksquare$  para acceder al menú Configuración.
- 2. Seleccione Reprod. archivos y presione  $\mathbb{Z}$
- 3. Seleccione el tipo que desee y presione  $\mathcal{P}$ Los tipos disponibles son los siguientes: Vídeo (grabaciones continuas), Emergencia, Estacionamiento (grabaciones de aparcamiento) y Foto.
- 4. Seleccione el archivo que desee en la lista y, a continuación, presione  $\mathcal O$  para iniciar la reproducción.

## **Configuración del sistema**

Para personalizar la configuración del sistema, presione  $\blacksquare$ .

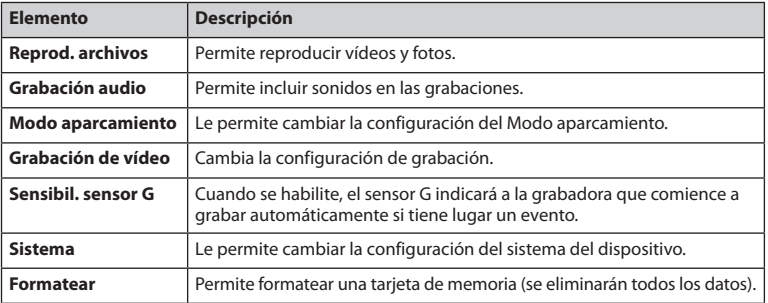

# **KENWOOD DRIVE-VIEW PLAYER**

KENWOOD DRIVE-VIEW PLAYER es una herramienta que permite ver los vídeos grabados en una grabadora.

### **Reproducir los archivos de grabación**

- 1. Inserte el CD-ROM adjunto en la unidad de disco de su ordenador. Haga doble clic en Setup. exe (Windows) o KENWOOD DRIVE-VIEW PLAYER\_ \*\*\*\*\*. dmg (MAC) e instale KENWOOD DRIVE-VIEW PLAYER siguiendo las sugerencias de la pantalla.
- 2. Retire la tarjeta de memoria de la grabadora y acceda a la tarjeta en su PC a través de un lector de tarjetas. Es aconsejable copiar los archivos de grabación en su PC para hacer una copia de seguridad y reproducirlos.

O conecte la grabadora con la tarjeta de memoria insertada al ordenador mediante un cable USB.

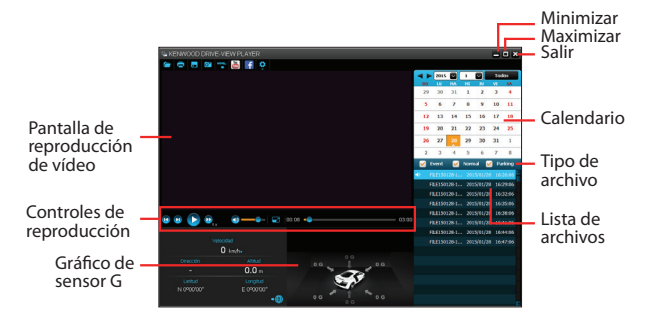

3. Inicie KENWOOD DRIVE-VIEW PLAYER en su PC.

4. Haga doble clic en el archivo que desee en la lista de archivos para iniciar la reproducción.

## **Si desea obtener más información**

Para obtener instrucciones detalladas sobre cómo utilizar la grabadora, por favor consulte el Manual de usuario que se puede descargar en nuestra página web: www.kenwood.com/cs/ce/

#### **Precauciones y avisos**

- Por su propia seguridad, no intente manipular los controles del producto mientras conduce.
- Para instalarlo en el coche, necesitará un soporte de ventana. Asegúrese de colocar la grabadora en un lugar apropiado para no obstruir la visión del conductor o el despliegue de los airbags.
- Asegúrese de que ningún objeto bloquee la lente de la cámara y de que no haya ningún material reflector junto a la lente. Mantenga la lente limpia.
- El uso en vehículos con cristales tintados puede afectar a la calidad de la grabación.

#### **Precauciones de seguridad**

#### **Sobre la carga**

- Utilice únicamente el cargador suministrado con su dispositivo. El uso de un tipo de cargador distinto estará sujeto a averías y/o peligros.
- Este producto está diseñado para abastecerse a través de una fuente de alimentación marcada con "LPS" (Fuente de alimentación limitada) y una potencia nominal de +5 V CC/1,0 A.
- Utilice la batería especificada en el equipo.

#### **Sobre el cargador**

- No utilice el cargador en un entorno con niveles altos de humedad. No toque nunca el cargador con las manos o pies mojados.
- Mantenga un nivel de ventilación adecuado alrededor del cargador cuando lo utilice para hacer funcionar el dispositivo o cargar la batería. No cubra el cargador con papel u otros objetos que puedan afectar a la refrigeración de la unidad. No utilice el cargador dentro de su funda de transporte.
- Conecte el cargador a una fuente de alimentación adecuada. Los requisitos de voltaje vienen indicados en la carcasa del producto y/o en el embalaje.
- No utilice el cargador si el cable está dañado.
- No intente reparar la unidad. No hay piezas en su interior que pueda reparar. Sustituya la unidad si está dañada o ha estado expuesta a niveles excesivos de humedad.

#### **Sobre la batería**

- Utilice la batería especificada en el equipo.
- PRECAUCIÓN: Esta unidad contiene una batería interna de iones de litio no sustituible. La batería puede reventar o explotar, liberando sustancias químicas peligrosas. Para reducir el riesgo de incendio o quemaduras, no desmonte, aplaste, perfore o arroje al fuego o al agua.
- Instrucciones importantes (solo para el personal de mantenimiento)
	- Precaución: El uso de una batería de sustitución de un tipo distinto lleva implícito un riesgo de explosión. Deseche las baterías usadas de acuerdo con las instrucciones pertinentes.
	- Sustituya únicamente por baterías del mismo tipo o equivalente recomendadas por el fabricante.
	- La batería debe reciclarse o desecharse adecuadamente.
	- Utilice la batería solo en el equipo especificado.

**2**

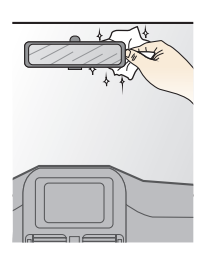

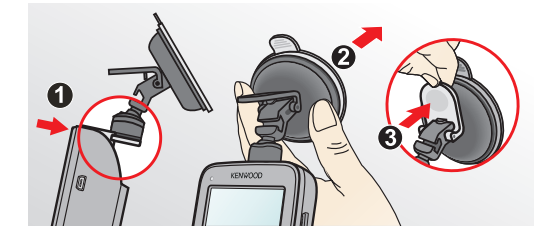

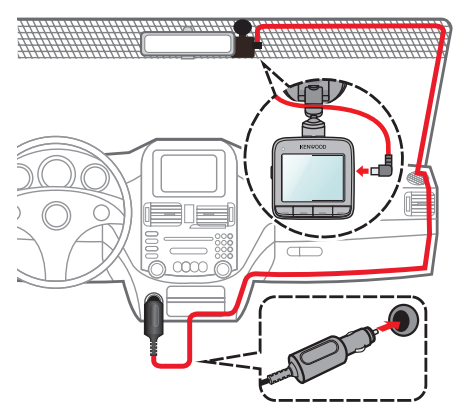

**4**

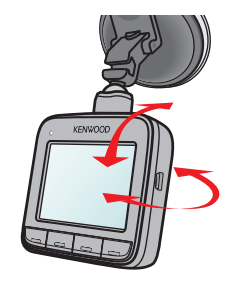

PORTUGUÊS

## **Apresentação do gravador**

Nota: As capturas de ecrã e outras imagens apresentadas neste manual podem diferir dos ecrãs actuais e imagens gerados pelo produto efectivo.

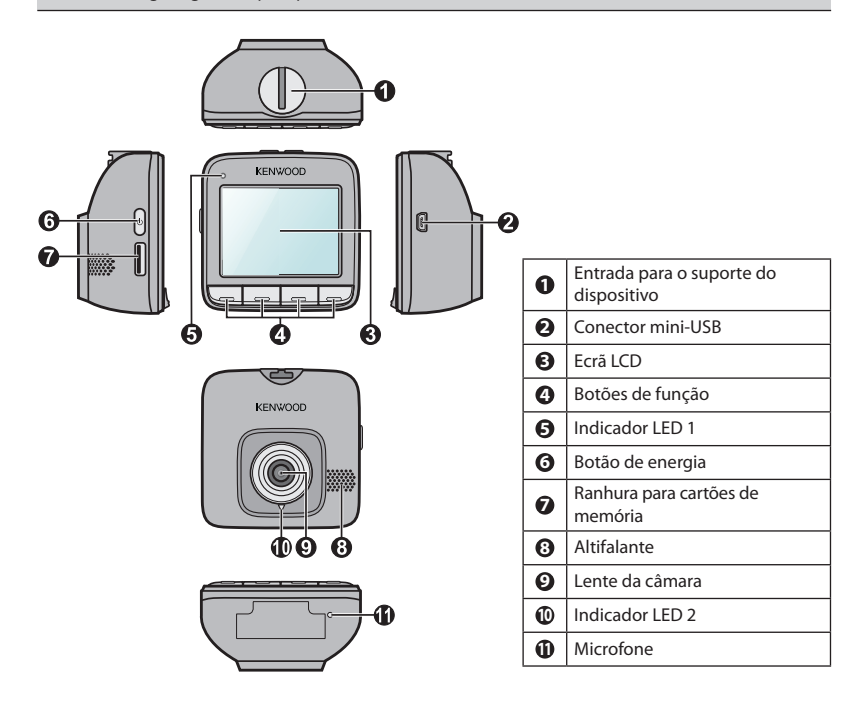

## **Configurar o gravador**

### **Utilizar o gravador num veículo**

As instruções para montagem do dispositivo e dos acessórios no seu veículo podem ser encontradas no início deste guia.

- Para garantir a melhor qualidade de gravação, é aconselhável colocar o gravador junto ao espelho retrovisor.
- Selecione uma localização adequada para montar o dispositivo num veículo. Nunca coloque o dispositivo onde este possa bloquear o campo de visão do condutor.
- Se o pára-brisas do automóvel possuir um revestimento refletor, este poderá ser atérmico e afetar a receção de sinal de GPS. Nestas situações, instale o dispositivo numa "área transparente".
- O sistema irá calibrar automaticamente o sensor G do dispositivo durante o arranque. Para evitar o funcionamento incorreto do sensor G, ligue sempre o dispositivo DEPOIS de o instalar corretamente no veículo.

### **Inserir um cartão de memória**

É necessário inserir um cartão de memória (poderá ser vendido separadamente) antes de iniciar a gravação.

- 1. Segure o cartão pelas extremidades e insira-o cuidadosamente na ranhura com a etiqueta voltada para a parte traseira do gravador.
- 2. Para remover um cartão, pressione ligeiramente a extremidade superior para o libertar e retire-o da ranhura.

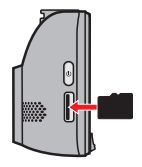

#### ATENÇÃO:

- NÃO exerça pressão no centro do cartão de memória.
- É aconselhável utilizar um cartão de memória de Classe 6 com capacidade de, pelo menos, 8 GB. O gravador suporta cartões de memória com uma capacidade de até 32 GB.
- O fabricante não garante a compatibilidade do produto com todos os cartões de memória de todos os fabricantes.
- Antes de dar início à gravação, formate o cartão de memória para evitar um funcionamento incorreto provocado por ficheiros não criados pelo gravador. Pode formatar o cartão no computador ou no gravador (selecionando o **Menu Definições > Formato**).
- Recomendámos que desligue o dispositivo antes de remover o cartão de memória.

## **Utilização básica**

### **Ligar e desligar o gravador**

Conclua a instalação e depois ligue o gravador ao carregador de isqueiro de acordo com as instruções na secção anterior.

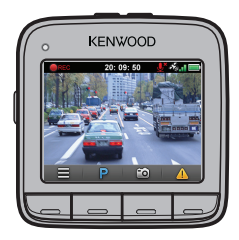

- Ao ligar o motor do veículo, o gravador é também ligado automaticamente. Por predefinição, a gravação irá iniciar automaticamente alguns segundos após o arranque.
- Quando for estabelecido um sinal de GPS, o ícone do sinal de GPS  $\mathcal{E}_{\text{max}}$  será apresentado no canto superior direito do ecrã. O número barras verticais no ícone indicam a potência do sinal.
- Quando o gravador estiver ligado, prima o botão de energia para ligar/desligar o ecrã LCD.
- Para ligar e desligar o gravador manualmente, mantenha o botão de energia premido durante 2 segundos.

### **Reiniciar o gravador**

Ocasionalmente, poderá ser necessário efetuar a reposição do hardware quando o gravador deixar de responder ou parecer estar "parado" ou bloqueado.

• Para reiniciar o gravador, mantenha o botão de energia premido até que o sistema encerre. Prima novamente o botão de energia para ligar o gravador.

### **Gravar em modo de condução (Gravação contínua)**

Quando o gravador é ligado, a gravação contínua é iniciada automaticamente. A gravação será dividida em vários clips de vídeo. A gravação não será interrompida entre clips.

• Quando as gravações contínuas estiverem em curso, pode parar de gravar manualmente premindo .

Prima em  $\geq$  para voltar ao ecrã de gravação; o sistema irá iniciar a gravação contínua automaticamente.

• As gravações contínuas podem ser encontradas na categoria "Vídeo" para reprodução.

### **Gravar em modo de condução (Gravação de emergência)**

Por predefinição, se ocorrer um evento, tal como um impacto súbito, condução a alta velocidade, uma mudança de direção agressiva ou um impacto acidental, o sensor G irá indicar ao gravador que deve iniciar uma gravação de emergência.

• Se desejar iniciar manualmente uma gravação de emergência enquanto a gravação contínua estiver em curso, prima  $\Lambda$ .

Para parar a gravação de emergência e retomar a gravação contínua, prima  $\blacksquare$ .

• As gravações de emergência podem ser encontradas na categoria "Emergência" para reprodução.

#### **Gravar em modo de estacionamento**

O seu gravador suporta gravações em modo de estacionamento. O modo de estacionamento está desativado por predefinição. Tem de ativar a função selecionando o **Menu Definições > Modo de estacionamento > Detecção > Ligado**.

Nota: Se o ícone do modo de estacionamento não for exibido, verifique a alocação de armazenamento na memória do seu dispositivo. Aceda ao **Menu Definições > Sistema > Alocação de armazen.** e utilize  $\leftarrow$  /  $\rightarrow$  para definir a alocação e depois  $\swarrow$  para guardar. Alterar a alocação irá apagar o cartão de memória, por isso guarde primeiro todos os vídeos e fotos no seu computador.

- Quando o Modo de estacionamento estiver ativado e o dispositivo estiver desligado (por exemplo, o motor do veículo está parado ou o cabo de alimentação está desligado) ou o automóvel ficar imóvel durante 5 minutos, o sistema inicia a gravação de estacionamento.
- Se desejar iniciar manualmente a gravação de estacionamento enquanto a gravação contínua estiver em curso, prima **P**.

Para parar o modo de estacionamento e retomar a gravação contínua, prima  $\Box$ .

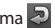

• Quando forem detetados e gravados movimentos em modo de estacionamento, ser-lhe-á solicitado para assistir ao vídeo quando parar o modo de estacionamento. Siga as indicações no ecrã para assistir aos vídeos ou retomar a gravação contínua.

• As gravações de estacionamento podem ser encontradas na categoria "Parque de estacionamento" para reprodução.

### **Modo de câmara**

O gravador permite tirar fotografias.

- $\cdot$  Se a gravação estiver em curso, prima  $\tilde{P}$ o para tirar uma foto.
- As fotos podem ser encontradas na categoria "Fotografia" para visualização.

## **Modo de reprodução**

Para selecionar um vídeo ou foto para reprodução:

- 1. Prima **para aceder ao Menu Definições.**
- 2. Selecione Reprodução de ficheiros e prima $\mathcal{A}$ .
- 3. Selecione o tipo desejado e prima $\mathcal{O}$ .

Os tipos incluem: Vídeo (gravações contínuas), Emergência, Parque de estacionamento (gravações de estacionamento) e Fotografia.

4. Selecione o ficheiro desejado a partir da lista e prima  $\mathcal{P}$  para iniciar a reprodução.

## **Definições do sistema**

Para personalizar as definições do sistema, prima  $\blacksquare$ .

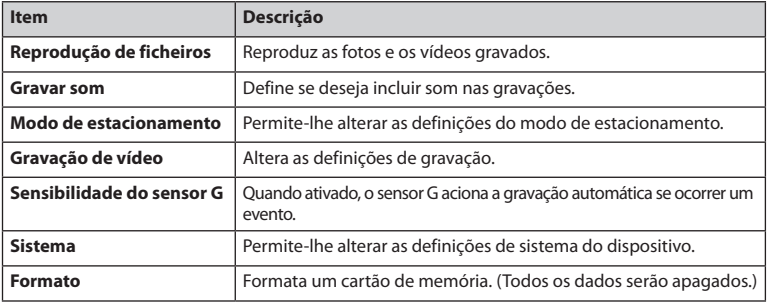

# **KENWOOD DRIVE-VIEW PLAYER**

O KENWOOD DRIVE-VIEW PLAYER é uma ferramenta para visualizar os vídeos gravados num gravador.

### **Reproduzir os ficheiros gravados**

- 1. Insira o disco CD-ROM junto na drive de CD do seu computador. Faça duplo clique em Setup. exe (Windows) ou em KENWOOD DRIVE-VIEW PLAYER\_\*\*\*\*\*.dmg (MAC) e instale o KENWOOD DRIVE-VIEW PLAYER seguindo as mensagens no ecrã.
- 2. Retire o cartão de memória do gravador e aceda ao cartão no computador através de um leitor de cartões. É aconselhável copiar os ficheiros gravados para o seu computador, para efeitos de cópia de segurança e reprodução.

Ou ligue o gravador com o cartão de memória inserido, através de um cabo USB.

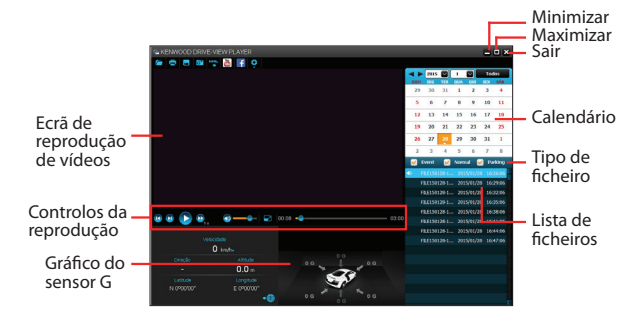

3. Inicie o KENWOOD DRIVE-VIEW PLAYER no computador.

4. Faça duplo clique no ficheiro pretendido na lista de ficheiros para iniciar a reprodução.

## **Para mais informações**

Para instruções detalhadas de como usar o gravador, leia por favor o Manual do Utilizador que pode ser baixado na nossa página: www.kenwood.com/cs/ce/

#### **Precauções e avisos**

- Para a sua própria segurança, não utilize os controlos do produto durante a condução.
- É necessário um suporte de pára-brisas quando utilizar o gravador num automóvel. Certifique-se de que coloca o gravador num local adequado, de maneira a que não bloqueie a visão condutor ou o acionamento dos airbags.
- Certifique-se de que não existem objetos a bloquear a lente da câmara nem material refletor perto da mesma. Mantenha a lente limpa.
- Se o pára-brisas do automóvel possuir um revestimento refletor, este poderá afetar a qualidade de gravação.

#### **Precauções**

#### **Sobre o carregamento**

- Utilize apenas o carregador fornecido com o dispositivo. A utilização de outro tipo de carregador originará avarias e/ou outros perigos.
- Este produto foi concebido para ser alimentado por uma Unidade de Alimentação LISTADA, marcada com "LPS", "Limited Power Source" e com potência de saída nominal de + 5 V dc / 1,0 A".
- Utilize uma bateria especificada no equipamento.

#### **Sobre o carregador**

- Não utilize o carregador num ambiente húmido. Nunca toque no carregador se tiver as mãos ou os pés molhados.
- Permita uma ventilação adequada em torno do carregador durante o seu uso para utilização do seu MASTERNAUT PRO ou carregamento da bateria interna. Não cobra o carregador com papel ou outros objectos que possam reduzir a ventilação. Não utilize o carregador enquanto este estiver dentro da bolsa de transporte ou qualquer outro recipiente.
- Certifique-se de que o carregador está conectado a uma fonte de alimentação com as características físicas e requerimentos de voltagem correctos. Os requerimentos de voltagem podem ser encontrados na parte exterior do carregador doméstico e/ou na sua caixa.
- Não utilize o carregador se o cabo estiver danificado.
- Não tente proceder a qualquer manutenção do carregador uma vez que pode originar ferimentos pessoais. Substitua o carregador se este estiver danificado ou se tiver sido exposto a demasiada humidade.

#### **Sobre a bateria**

- Utilize uma bateria especificada no equipamento.
- ATENÇÃO: Esta unidade contém uma bateria de polímeros de iões de lítio interna não substituível. A bateria pode rebentar ou explodir, libertando químicos perigosos. Para reduzir o risco de fogo ou queimaduras, não desmonte, desfaça, fure, ou deite a bateria no fogo ou na água.
- Instruções importantes (apenas para o pessoal técnico)
	- Atenção: Existe risco de explosão se a bateria for substituída por um tipo de bateria incorrecto. Deite fora baterias usadas segundo as instruções.
	- Substitua apenas com o mesmo tipo ou equivalente como recomendado pelo fabricante.
	- A bateria deve ser reciclada ou eliminada de forma adequada.
	- Utilize a bateria apenas no equipamento especificado.

**2**

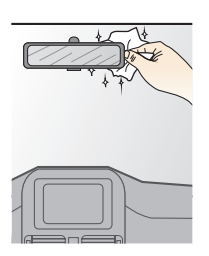

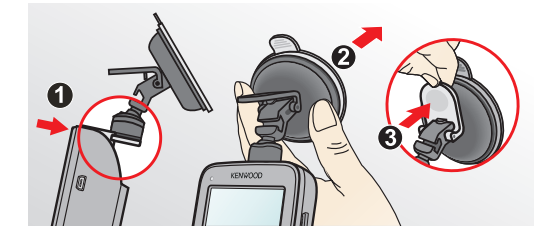

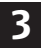

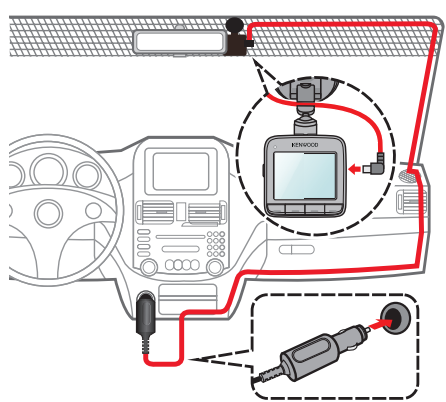

**4**

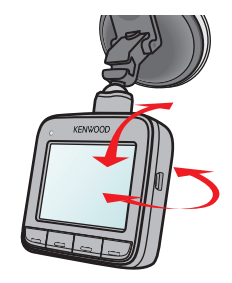

РУCCКИЙ

## **Знакомство с устройством**

Примечание: Изображения и другие графические образы данного документа приведены в справочных целях. Они могут отличаться от изображений и образов, генерируемых фактическим устройством.

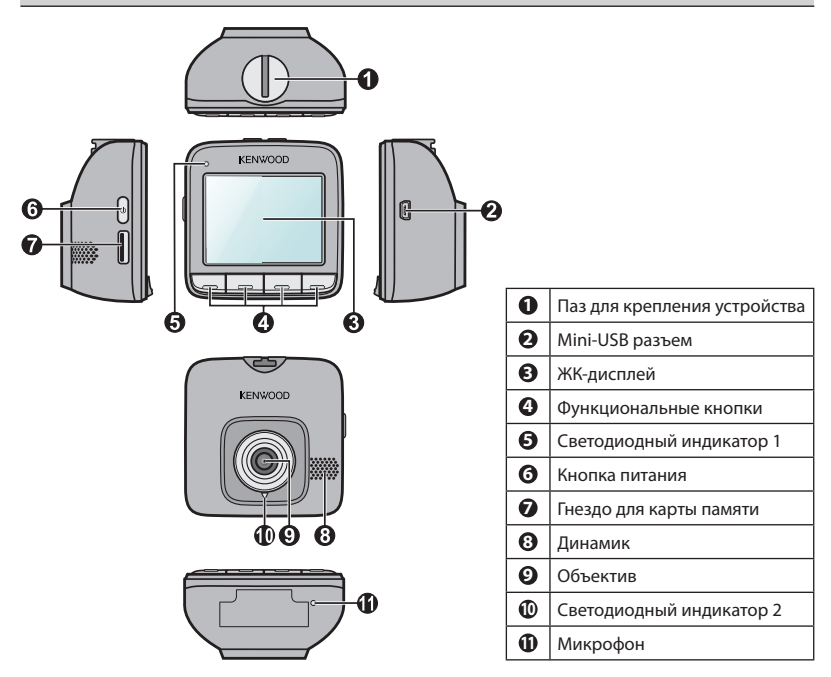

## **Настройка видеорегистратора**

#### **Использование устройства в автомобиле**

- Для обеспечения наилучшего качества записи рекомендуем расположить устройство рядом с зеркалом заднего вида.
- Выберите надлежащее место для размещения устройства. Убедитесь, что оно не загораживает обзор водителю.
- Если лобовое стекло автомобиля имеет защитное покрытие, данное покрытие может быть атермическим и может влиять на прием сигнала GPS. В этом случае, пожалуйста, установите видеорегистратора в «чистую зону».
- Во время загрузки устройства автоматически выполняется калибровка G-сенсора. Во избежание сбоев в работе G-сенсора ОБЯЗАТЕЛЬНО включайте устройство после его надлежащей установки в автомобиле.

#### **Установка карты памяти**

Нужно установить карту памяти (приобретается дополнительно) перед началом записи.

- 1. Держите карту памяти за края (MicroSD) и аккуратно установите её в гнездо так, как показано на рисунке.
- 2. Для извлечения карты аккуратно нажмите на верхний край и вытащите её из гнезда.

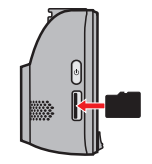

#### ПРЕДУПРЕЖДЕНИЕ:

- Не давите на карту памяти сверху.
- Рекомендуется использовать карты памяти объемом не меньше 8Гб и классом не ниже 6. Устройство поддерживает карты MicroSD объемом до 32 Гб.
- Производитель не гарантирует совместимость продукции с любыми картами памяти всех производителей.
- Перед началом записи, пожалуйста, отформатируйте карту MicroSD. Вы можете отформатировать карту памяти на компьютере или с помощью видеорегистратора (нажмите клавишу Меню , затем выберите форматирование).
- Перед извлечением карты памяти, необходимо выключить видеорегистратор, чтобы избежать повреждения записанных файлов.

## **Oсновы управления**

#### **Включение и выключение видеорегистратора**

Подсоедините видеорегистратор к автомобильному зарядному устройству.

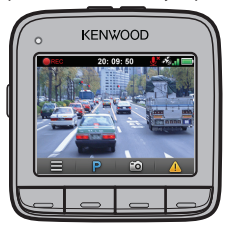

- Видеорегистратор автоматически включается при запуске двигателя автомобиля. Поумолчанию запись начинается сразу после включения видеорегистратора.
- После установки связи с GPS значок **19. Появится в верхнем правом углу экрана. Число** вертикальных полосок на значке указывает силу сигнала.
- Если видеорегистратор включен, нажмите кнопку питания для включения или выключения ЖК-дисплея.
- Для включения и выключения видеорегистратора вручную, нажмите и удерживайте кнопку Питание в течении 2 секунд.

#### **Аппаратный перезапуск**

В случае, когда видеорегистратор кажется «зависшим» или «не реагирующим на ввод», необходимо выполнить аппаратный сброс.

• Для перезапуска видеорегистратора нажмите и удерживайте кнопку питания до отключения системы. Снова нажмите кнопку питания для включения видеорегистратора.

#### **Запись в режиме движения (Непрерывная запись)**

После того, как зарядное устройство будет подключено в гнездо прикуривателя, видеорегистратор автоматически начнет запись. В режиме непрерывной записи видеоролик будет автоматически делиться на временные отрезки (при этом, запись будет вестись непрерывно).

- При выполнении непрерывной записи можно вручную прервать запись, нажав кнопку . Нажмите  $\bigcirc$  для возврата в экран записи; автоматически начнется непрерывная запись.
- Непрерывные записи сохраняются в категории "Видео" для воспроизведения файлов.

#### **Запись в режиме движения (Запись происшествия)**

Если датчиком ускорений G-сенсор зафиксировано происшествие, как например, неожиданная встряска, разгон, резкий поворот или авария, начнется «запись происшествия».

- Если необходимо вручную запустить режим «записи происшествия» во время ведения обычной записи, нажмите кнопку **. Чтобы прервать запись происшествия и** возобновить непрерывную запись, нажмите кнопку .
- Записи происшествий сохраняются в категории "G-сенсор" для воспроизведения файлов.

#### **Запись в режиме парковки**

Данный видеорегистратор поддерживает функцию записи в режиме парковки. Режим Парковка по умолчанию отключен. Для включения режима Парковка, перейдите в **Меню настроек > Система > Парковка > Датчик>** выберите **Вкл**.

Примечание: Перед включением режима парковки проверьте наличие свободного места в памяти устройства. Для включения данной функции. Перейдите в **Меню настроек > Система > Формат** и с помощью кнопок < → / → установите нужное значение распределение памяти, а затем нажмите,  $\sqrt{\ }$  чтобы сохранить. Карта памяти будет отформатирована ( будут удалены все файлы, заранее сохраните нужные файлы на компьютере).

- После включения режима парковки и отключения устройства (например, при остановке двигателя автомобиля или отсоединении кабеля питания) либо в случае остановки автомобиля на 5 минут система начинает запись на парковке.
- Чтобы вручную запустить запись на парковке во время выполнения непрерывной записи, нажмите кнопку .

Чтобы прервать запись на парковке и возобновить непрерывную запись, нажмите .

- Если в режиме парковки будет обнаружено и записано движение, то после прерывания данного режима появится запрос о просмотре видеоролика. Для просмотра видеороликов или возобновления непрерывной записи следуйте подсказкам на экране.
- Записи на парковке сохраняются в категории "Парковка" для воспроизведения файлов.

#### **Режим фотосъемки**

Видеорегистратор имеет функцию съемки фотографий.

- Чтобы сделать снимок во время выполнения записи, нажмите кнопку  $\ddot{\bullet}$ .
- Снимки сохраняются в категории "Фото" для воспроизведения файлов.

#### **Воспроизведение**

Чтобы выбрать для воспроизведения видео или фотографию:

- 1. Чтобы открыть меню Настроек, нажмите кнопку Меню  $\blacksquare$ .
- 2. Выберите пункт Просмотр и нажмите кнопку
- 3. Выберите требуемый тип файла и нажмите кнопку Типы файлов: Видео / G-сенсор / Парковка / Фото.
- 4. Выберите требуемый файл нажатием на кнопку

#### **Настройка системы**

Для входа в настройки системы нажмите кнопку Меню  $\blacksquare$ .

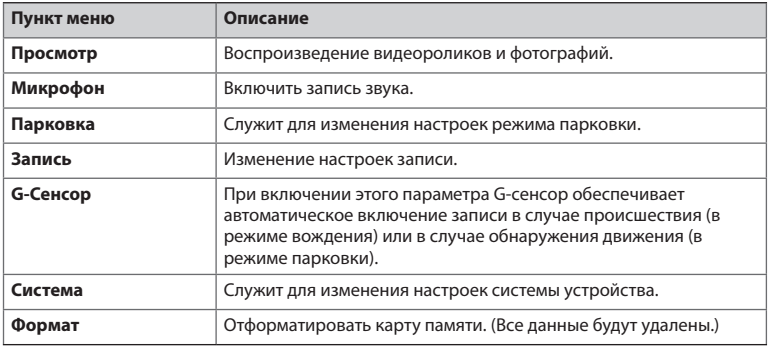

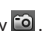

## **KENWOOD DRIVE-VIEW PLAYER**

Программа KENWOOD DRIVE-VIEW PLAYER предназначена для просмотра записей, сделанных видеорегистратором.

#### **Воспроизведение записанных файлов**

- 1. Вставьте диск в дисковод вашего компьютера. Запустите Setup.exe (Windows) или KENWOOD DRIVE-VIEW PLAYER\_\*\*\*\*\*.dmg (MAC) и установите программное обеспечение KENWOOD DRIVE-VIEW PLAYER.
- 2. Извлеките карту памяти из видеорегистратора и подключите её к компьютеру при помощи кард-ридера. Рекомендуется скопировать записанные файлы на Ваш компьютер для воспроизведения.

Или подключите видеорегистратор к компьютеру при помощи USB кабеля. При этом убедитесь, что карта памяти установлена в видеорегистратор.

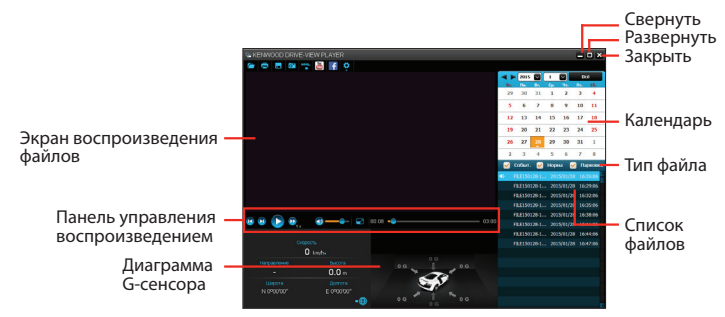

3. Запустите KENWOOD DRIVE-VIEW PLAYER на Вашем компьютере.

4. Дважды нажмите на нужный файл для воспроизведения.

## **Дополнительные сведения**

Более подробную информацию по использованию видеорегистратора вы можете найти в инструкции по эксплуатации, доступной на веб-сайте www.kenwood.com/cs/ce

#### **Меры предосторожности и предупреждения**

- Для Вашей безопасности во время управления автомобилем не работайте с устройством.
- При использовании устройства в автомобиле необходимо пользоваться креплением. Убедитесь, что устройство расположено в надлежащем месте так, чтобы не загораживать обзор водителю и не мешать раскрытию подушек безопасности.
- Убедитесь, что посторонние предметы не загораживают объектив устройства. Отражающие поверхности не должны находиться рядом с объективом. Пожалуйста, следите за тем, чтобы объектив был чистым.
- Если стекла автомобиля затонированы, это может повлиять на качество записи.

#### **Меры предосторожности**

#### **О зарядном устройстве**

- Используйте зарядное устройство, входящее в комплект поставки. Использование других зарядных устройств может привести к сбоям в работе и/или поломке устройства.
- Устройство рассчитано на питание от определенного блока питания с маркировкой "LPS", постоянный ток 1.0 A с напряжением + 5 В.
- Используйте указанный тип батареи.

#### **О процессе зарядки**

- Не используйте зарядное устройство в условиях высокой влажности. Никогда не прикасайтесь к зарядному устройству, если Ваши руки или ноги мокрые.
- Во время зарядки устройство должно хорошо вентилироваться. Не накрывайте зарядное устройство и не используйте его, когда оно находится в футляре.
- Зарядное устройство должно использоваться при напряжении, указанном на упаковке.
- Не используйте зарядное устройство, если шнур поврежден.
- Не пытайтесь ремонтировать устройство. Замените блок, если он поврежден или подвергался воздействию влаги.

#### **Об аккумуляторе**

- Используйте указанный тип батареи.
- ПРЕДУПРЕЖДЕНИЕ: аккумулятор содержит литий-ионный элемент, который не подлежит замене. Он может взорваться, что приведет к выбросу вредных химических веществ. Чтобы уменьшить риск пожара и ожогов, запрещается его разбирать, разбивать, прокалывать, бросать в огонь или воду.
- Инструкции (только для обслуживающего персонала)
	- Предупреждение: при установке неправильного аккумулятора возможна порча/поломка устройства. Аккумулятор необходимо утилизировать в соответствии с инструкциями.
	- Замена аккумулятора возможна только на такую же или аналогичную модель, рекомендованную производителем.
	- Аккумулятор надо утилизировать должным образом.
	- Используйте аккумулятор только в указанном оборудовании.

**2**

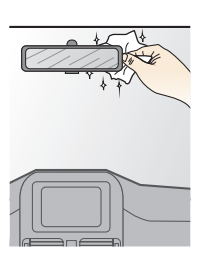

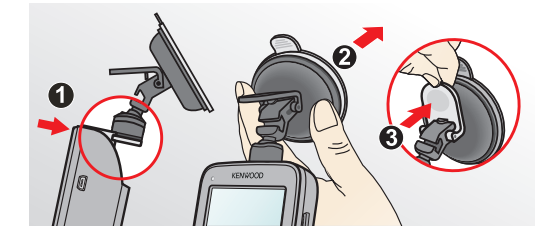

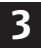

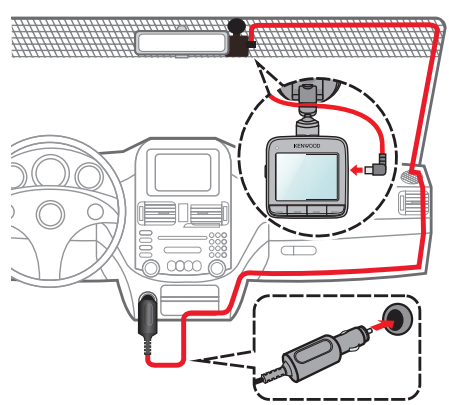

**4**

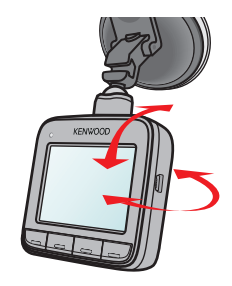

## **Ismerkedés a felvevővel**

Megjegyzés: A kézikönyvben szereplő képernyőképek és egyéb bemutatott elemek eltérhetnek a tényleges termékhez tartozó képernyőképektől és ábráktól.

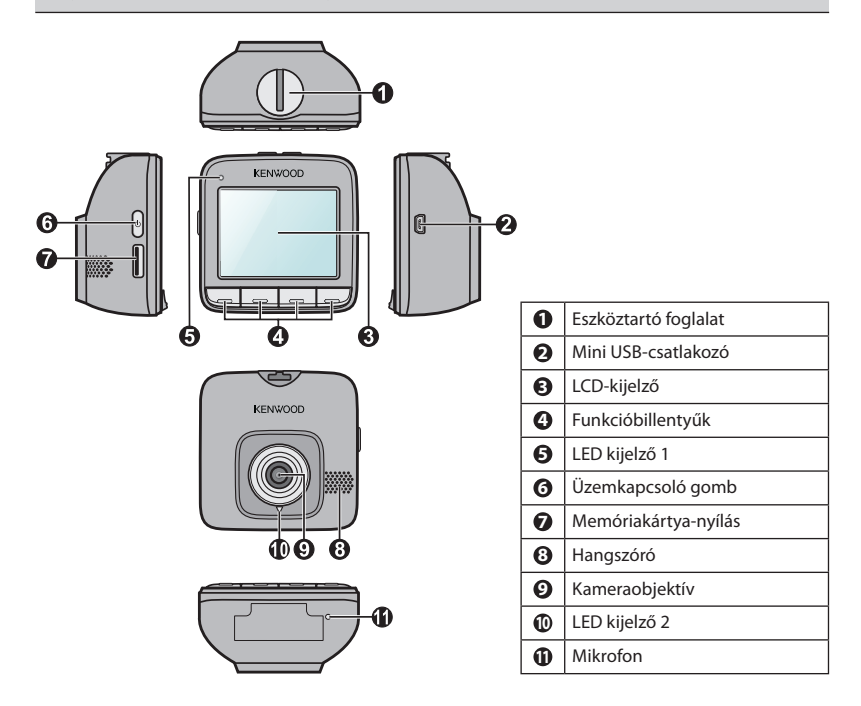

# **A felvevő beállítása**

## **A felvevő használata gépjárműben**

Az eszköz és kiegészítőinek járműbe szerelésével kapcsolatos utasítások az útmutató elején találhatók.

- A lehető legjobb minőségű felvétel érdekében tanácsos a felvevőt a visszapillantó tükör közelében elhelyezni.
- Válasszon a járművön belül megfelelő elhelyezést az eszköz felszereléséhez. Soha ne helyezze az eszközt olyan helyre, ahol a vezető kilátását akadályozza.
- Ha a gépkocsi szélvédője színezett és fényvisszaverő bevonattal rendelkezik, hővisszaverő is lehet, ami befolyásolja a GPS-vételt. Ilyen esetben a felvevővel eszközt oda szerelje, ahol, tiszta felület" van. Ez általában a visszapillantó tükör alatt szokott lenni.
- A rendszer indításkor automatikusan kalibrálja a gyorsulásérzékelőt. A gyorsulásérzékelő hibás működésének megelőzése érdekében az eszközt a gépjárműbe szerelése UTÁN kapcsolja csak be.

### **Memóriakártya behelyezése**

Memóriakártyát (előfordulhat, hogy külön kapható) kell behelyezni a felvétel indításához.

- 1. A kártyát a szélénél megfogva, óvatosan helyezze be a nyílásba úgy, hogy a címkéje a felvevő hátulja felé néz.
- 2. A kártya eltávolításához óvatosan nyomja be a kártya felső szélét, hogy kioldja, majd húzza ki a nyílásból.

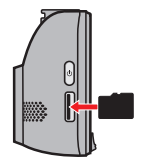

#### VIGYÁZAT:

- Ne tegye ki a memóriakártya közepét erős nyomásnak.
- Tanácsos Class 6 memóriakártyát használni, amelynek kapacitása legalább 8 GB. A felvevő legfeljebb 32 GB kapacitású MicroSD-kártyák használatát támogatja.
- A gyártó nem garantálja az összes elérhető memóriakártyával való kompatibilitást.
- Mielőtt hozzáfogna a felvétel készítéséhez, formázza a memóriakártyát, hogy megelőzze a nem a felvevő által létrehozott fájlok okozta hibás működést. A kártyát számítógépen vagy a felvevőn formázhatja (a **Beállítások menü > Formázás** elem választásával).
- A memóriakártya eltávolítása előtt tanácsos kikapcsolni az eszközt.

# **A használat alapjai**

## **A felvevő BE- és KIKAPCSOLÁSA**

Végezze el a beszerelést, majd csatlakoztassa a felvevőt a gépjármű töltőjéhez az előző rész utasításait betartva.

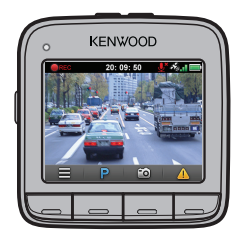

- Amint a gépjármű motorját beindítják, a felvevő automatikusan bekapcsolódik. Alapértelmezésképpen a felvétel a felvevő bekapcsolódását követően azonnal elindul.
- GPS-jel érzékelésekor a képernyő jobb felső sarkában megjelenik a ikon  $\mathcal{L}_{\text{max}}$  . Az ikonon látható függőleges oszlopok száma a jel erősségét mutatja.
- A felvevő bekapcsolásakor nyomja meg a Főkapcsoló gombot az LCD-kijelző be-/ kikapcsolásához.
- A felvevő manuális be- és kikapcsolásához nyomja meg és tartsa lenyomva 2 másodpercig a Be-/kikapcsoló gombot.

### **A felvevő újraindítása**

Előfordulhat, hogy hardveres alaphelyzetbe állítást kell végeznie a felvevőn, ha nem válaszol, vagy úgy tűnik, "lefagyott" vagy nem reagál.

• A felvevő újraindításához nyomja meg és tartsa lenyomva a Főkapcsoló gombot, amíg a rendszer leáll, majd nyomja meg újra a Főkapcsolót a felvevő bekapcsolásához.

### **Felvétel vezetési módban (Folyamatos felvétel)**

A felvevő bekapcsolásakor automatikusan elindítja a folyamatos rögzítést. A rögzített fájlt a készülék több ideiglenes videoklipre bonthatja. A rögzítés a videoklipek között nem áll le.

• Folyamatban lévő rögzítés közben manuálisan leállíthatia a felvételt a  $\blacksquare$  gomb megnyomásával.

Nyomja meg a gombot, hogy visszatérjen a felvétel képernyőhöz; a rendszer automatikusan elindítja a folyamatos rögzítést.

• A folyamatos felvételeket a "Videó" kategóriából játszhatia le.

## **Felvétel vezetési módban (Események felvétele)**

Alapértelmezésképpen, ha esemény történik, pl. hirtelen sérülés, nagy sebességű vezetés, rosszul bevett kanyar vagy karambol, a gyorsulásérzékelő hatására a felvevő "Vészhelyzeti" (eseményfelvevő) felvételt indít el.

- Amennyiben manuálisan kíván vészhelyzeti felvételt indítani, miközben folyamatos felvétel folyik, nyomja meg a  $\Lambda$  gombot. A vészhelyzeti felvétel megállításához és a folyamatos felvétel folytatásához nyomia meg a **D** gombot.
- Az eseményekről készült felvételeket a "Vészhelyzet" kategóriából játszhatja le.

## **Felvétel parkolási módban**

Felvevője támogatja a parkolási módban végzett felvételt. A parkolási mód alapértelmezetten letiltásra kerül. A funkciót engedélyeznie kell a **Beállítások menü > Parkolási mód > Észlelés > Be** elem kiválasztásával.

Megjegyzés: Ha a parkolási mód ikonja nem látható, ellenőrizze az eszköz memóriaterületkiosztását. Lépjen a **Beállítások menü > Rendszer > Tárhely-kiosztás** elemre, majd használja a  $\rightarrow$  gombokat a kiosztás beállításához, majd a $\triangle$ gombot a beállítás mentéséhez. A kiosztás módosításával törlődik a memóriakártya tartalma, ezért előbb mentse a videókat vagy fotókat a számítógépre.

- Ha a parkolási mód engedélyezett és az eszköz ki van kapcsolva (pl. a gépjármű motorja nem jár, vagy a tápkábel le van választva), vagy a gépkocsi mozgása 5 percre leáll, a rendszer elindítja a parkolás rögzítését.
- Amennyiben manuálisan kíván parkolási felvételt indítani, miközben folyamatos felvétel folyik, nyomia meg a  $\mathbb P$  gombot. A parkolási mód megállításához és a folyamatos felyétel folytatásához nyomia meg a  $\Box$
- Amint parkolási módban megtörtént a mozgás észlelése és rögzítése, a rendszer felkéri a videó megtekintésére, amint leállította a parkolási módot. Kövesse a képernyőn megjelenő utasításokat a videók megtekintéséhez vagy a folyamatos felvétel folytatásához.
- A parkolási felvételek megtalálhatóak a "Parkolás" kategóriában.
# **Kamera mód**

A felvevő fényképek készítését is lehetővé teszi.

- Folyamatban lévő felvétel közben nyomja meg a **tól** gombot fotó készítéséhez.
- A fotók megtalálhatóak a "Fotó" kategóriában.

# **Lejátszás mód**

- 1. Nyomia meg a  $\blacksquare$  gombot a Settings (Beállítások) menü eléréséhez.
- 2. Válassza a Lejátszás elemet, majd nyomja meg a  $\bigvee$  gombot.
- 3. Jelölje ki a kívánt típust, majd nyomia meg a  $\mathcal O$  gombot.

A típusok az alábbiak: Videó (folyamatos felvételek), Vészhelyzet, Parkolás (parkolási felvételek) és Fotó.

4. Jelölje ki a kívánt fájlt a listán, majd nyomja meg a $\Box$  gombot a lejátszás indításához.

## **Rendszerbeállítások**

A rendszerbeállítások testreszabásához nyomja meg a  $\blacksquare$  gombot.

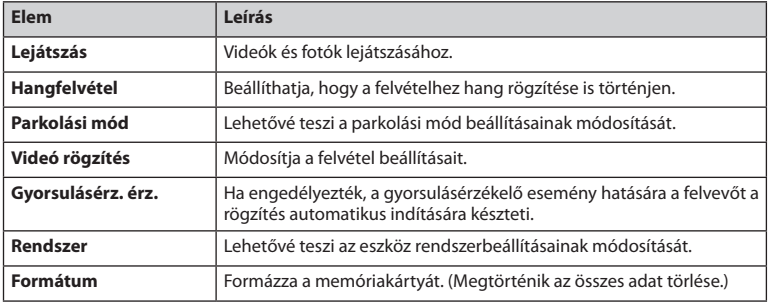

# **KENWOOD DRIVE-VIEW PLAYER**

A KENWOOD DRIVE-VIEW PLAYER egy eszköz, amellyel megtekintheti a felvevőn rögzített videókat.

# **A rögzített fájlok lejátszása**

- 1. Helyezze a CD lemezt a számítógép meghajtójába. Kattintson duplán a Setup.exe (Windows) vagy a KENWOOD DRIVE-VIEW PLAYER\_\*\*\*\*\*.dmg (MAC) fájlra a telepítéshez, majd kövesse az utasításokat.
- 2. Vegye ki a memóriakártyát a felvevőből és férjen hozzá a számítógépen, a kártyaolvasón keresztül. Tanácsos a rögzített fájlokat a számítógépre másolni a biztonsági mentéshez és lejátszáshoz.

Vagy csatlakoztassa számítógéphez a rögzítőt és a behelyezett memóriakártyát USB kábel segítségével.

- Kis méret Teljes méret Kilépés 日のつ間子の Naptár Videolejátszás képernyő Fájltípus Vezérlők  $\begin{array}{ccccccccccccc} \bullet & \bullet & \bullet & \bullet & \bullet & \bullet & \bullet & \bullet & \bullet \end{array}$ Fájllista lejátszáshoz  $0<sub>1</sub>$ Gyorsulásérzékelő  $0.0$ táblázat
- 3. Indítsa el a KENWOOD DRIVE-VIEW PLAYER alkalmazást a számítógépen.

4. Kattintson duplán a kívánt fájlra a fájllistán a lejátszás indításához.

# **További információk**

Részletes útmutatásért olvassa el a kézikönyvet, melyet letölthet a www.kenwood.com/cs/ce weblapról.

# **Figyelmeztetések**

- A saját biztonsága érdekében, ne használja a termék kezelőszerveit vezetés közben.
- Szélvédőre szerelhető tartó szükséges a felvevő gépkocsiban történő használatához. A felvevőt úgy helyezze el, hogy ne akadályozza a vezető kilátását, illetve a légzsákok felfúvódását.
- Győződjön meg arról, hogy nem akadályozza semmilyen tárgy a kamera objektívjét és annak közelében ne legyen fényvisszaverő anyag. Tartsa tisztán az objektívet.
- Ha a gépkocsi szélvédője színezett és bevonattal rendelkezik, befolyásolhatja a rögzítés minőségét.

# **Biztonsági óvintézkedések**

#### **A töltésről**

- Kizárólag a készülékhez mellékelt töltőt használja. Másfajta töltő használata üzemzavart okozhat és/vagy veszéllyel járhat.
- A terméket "LPS" vagy "Limited Power Source" jelzésű LISTED tápegységgel kell táplálni, amelynek névleges teljesítménye + 5 V  $\overrightarrow{DC}$  / 1,0 A.
- Kizárólag előírt akkumulátort használjon a készülékben.

#### **A töltőről**

- Ne használja a töltőt rendkívül párás környezetben. Soha ne érintse meg a töltőt, ha vizes a keze vagy lába.
- Hagyjon elegendő szabad helyet a töltő körül a megfelelő szellőzéshez, ha a készülék működtetésére vagy az akkumulátor töltésére használja. Ne takarja le a töltőt papírral vagy olyan tárgyakkal, amelyek csökkentik a hűtés hatásfokát. Ne használja a töltőt a hordtáska belsejében.
- A töltőt kizárólag megfelelő áramforráshoz csatlakoztassa. A tápellátási igény a termék burkolatán és/vagy csomagolásán van feltüntetve.
- Ne használja a töltőt, ha megsérül a tápkábel.
- Ne kísérelje meg a készülék javítását. A készülék belseje nem tartalmaz felhasználó által javítható részeket. Cserélje ki a készüléket, ha megsérült vagy túlzott nedvességnek tették ki.

#### **Az akkumulátor**

- Kizárólag előírt akkumulátort használjon a készülékben.
- VIGYÁZAT: Ez a készülék nem cserélhető, beépített lítium-ion akkumulátort tartalmaz. Az akkumulátor kifolyhat vagy felrobbanhat, amitől veszélyes vegyi anyagok juthatnak a szabadba. A tűzveszély és az égési sérülések kockázatának csökkentése érdekében ne szerelje szét, törje össze, lyukassza ki vagy dobja tűzbe, illetve vízbe.
- Fontos utasítások (kizárólag a szerviz személyzete részére)
	- Figyelem: A nem megfelelő elem használata robbanásveszélyes. Az elhasznált elemektől az utasításokat betartva szabaduljon meg.
	- Kizárólag ugyanolyan, vagy a gyártó által ajánlott, egyenértékű típusú akkumulátort használjon.
	- Az akkumulátort megfelelően kell újrahasznosítani, illetve leselejtezni.
	- Az akkumulátort kizárólag a megadott eszközben használja.

**2**

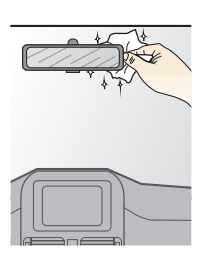

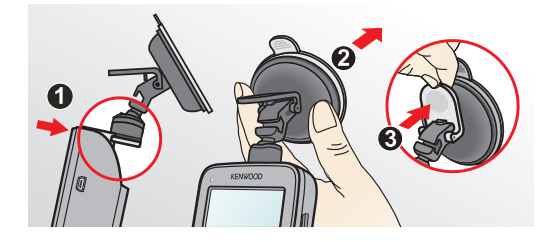

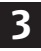

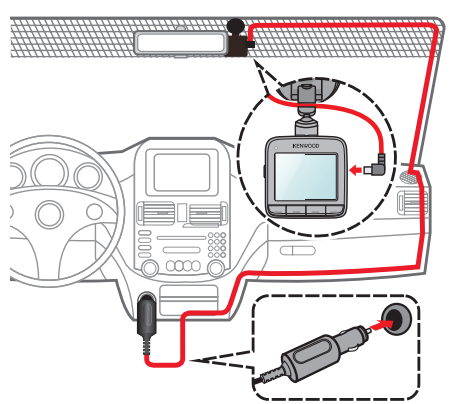

**4**

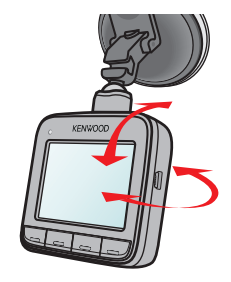

# **Poznawanie nagrywarki**

Uwaga: Zrzuty ekranów i inne prezentacje pokazane w tym podręczniku mogą się różnić od rzeczywistych ekranów i prezentacji generowanych przez rzeczywisty produkt.

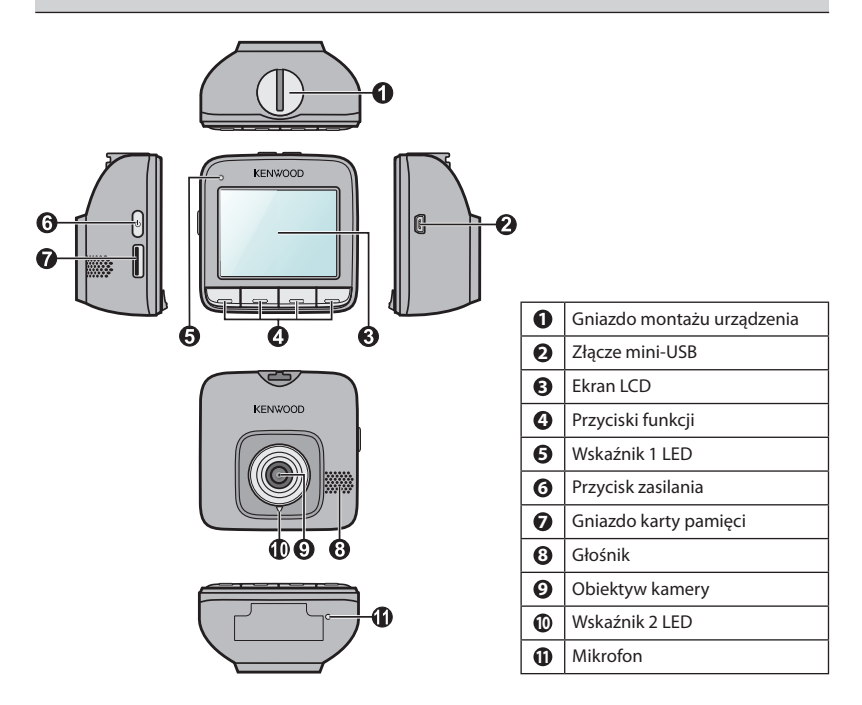

# **Konfiguracja nagrywarki**

# **Używanie nagrywarki w pojeździe**

Instrukcje montażu urządzenia i akcesoriów w pojeździe, można znaleźć na początku tego podręcznika.

- Aby zapewnić najwyższą jakość nagrywania, zaleca się umieszczenie nagrywarki w pobliżu lusterka wstecznego.
- Należy wybrać odpowiednie miejsce montażu urządzenia w pojeździe. Nigdy nie należy umieszczać urządzenia w miejscu, w którym zasłonięte zostałoby pole widzenia kierującego pojazdem.
- Jeśli przednia szyba jest pokryta warstwą odbijającą światło, szyba może być atermiczna i utrudniać odbiór GPS. W takiej sytuacji należy zamontować nagrywarki w "czystym obszarze" zwykle poniżej wstecznego lusterka.
- System automatycznie wykona kalibrację czujnika G urządzenia podczas uruchamiania. Aby uniknąć nieprawidłowego działania czujnika G, należy zawsze włączyć urządzenie PO prawidłowym zamontowaniu w pojeździe.

# **Wkładanie karty pamięci**

Kartę pamięci należy włożyć (może być sprzedawany oddzielnie) przed rozpoczęciem nagrywania.

- 1. Przytrzymaj kartę za krawędzie i ostrożnie wsuń ją do gniazda, stroną z etykietą skierowaną w kierunku tyłu nagrywarki.
- 2. Aby wyjąć kartę, wciśnij delikatnie górną krawędź karty do środka w celu jej zwolnienia, a następnie wyciągnij ją z gniązdą.

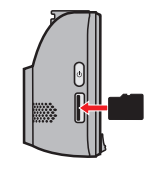

#### OSTRZEŻENIE:

- Nie należy naciskać środkowej części karty pamięci.
- Zaleca się używanie karty pamięci klasy 6 o pojemności co najmniej 8 GB. Nagrywarka obsługuje karty MicroSD o pojemności do 32 GB.
- Producent nie gwarantuje zgodności produktu z kartami pamięci wszystkich producentów.
- Przed rozpoczęciem nagrywania, sformatuj kartę pamięci, aby uniknąć nieprawidłowego działania, spowodowanego plikami, nie utworzonymi przez nagrywarkę. Kartę można sformatować w komputerze lub w nagrywarce (poprzez wybranie **Menu Ustawienia > Format**).
- Zaleca się, aby włączyć urządzenie przed wyjęciem karty.

# **Podstawy obsługi**

## **Włączanie i wyłączanie nagrywarki**

Dokończ instalację, a następnie podłącz nagrywarkę do ładowarki samochodowej, zgodnie z instrukcjami z poprzedniej części.

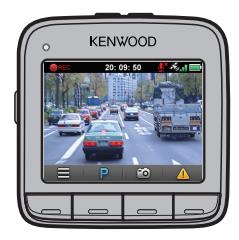

- Po uruchomieniu silnika pojazdu nagrywarka włączy się automatycznie. Domyślnie nagrywanie rozpoczyna się po włączeniu nagrywarki.
- Po ustaleniu pozycji GPS, w górnym prawym rogu ekranu wyświetlona zostanie ikona  $\mathcal{L}_{\mathcal{Y}}$  .  $\blacksquare$ <br>Liczba pionowych pasków na ikonie, wskazuje siłę sygnału.
- Po włączeniu nagrywarki, naciśnij przycisk zasilania, aby przełączyć włączenie/wyłączenie ekranu LCD.
- W celu ręcznego włączenia lub wyłączenia nagrywarki, naciśnij i przytrzymaj przez 2 sekundy przycisk Zasilanie.

## **Ponowne uruchomienie nagrywarki**

Czasami, przy braku odpowiedzi nagrywarki lub, gdy wydaje się, że nagrywarka nie działa, może być konieczne wykonanie resetu sprzętowego.

• Aby ponownie uruchomić nagrywarkę, naciśnij i przytrzymaj przycisk zasilania, aż do wyłączenia systemu; naciśnij ponownie przycisk zasilania, aby włączyć nagrywarkę.

# **Nagrywanie w trybie jazdy (Nagrywanie ciągłe)**

Przy włączeniu zasilania nagrywarki, automatycznie rozpoczęte zostanie ciągłe nagrywanie. Nagranie może zostać podzielone na kilka klipów wideo; nagrywanie nie będzie zatrzymywane między klipami wideo.

- W trakcie ciagłego nagrywania, można je zatrzymać ręcznie, naciskając  $\blacksquare$ .
- Naciśnij  $\Box$ , aby wrócić do ekranu nagrywania; system automatycznie uruchomi ciągłe nagrywanie.
- Nagrania ciągłe do odtworzenia, znajdują się w kategorii. Video".

# **Nagrywanie w trybie jazdy (Nagrywanie zdarzenia)**

Domyślnie w przypadku wystąpienia zdarzenia, takiego jak nagłe uszkodzenie, prowadzenie pojazdu z dużą prędkością, zbyt ostry skręt lub wypadek, czujnik G wyzwoli uruchomienie nagrywarki i rozpocznie nagrywanie "Zdarzenie" (nagrywanie zdarzenia).

- Aby recznie uruchomić nagrywanie awaryine w trakcie nagrywania ciągłego, naciśnii  $\Lambda$ . Aby zatrzymać nagrywanie awaryine i wznowić nagrywanie ciągłe, naciśnii
- Nagrania zdarzeń do odtworzenia, znajdują się w kategorii "Zdarzenie".

# **Nagrywanie w trybie parkowania**

Nagrywarka obsługuje nagrywanie w trybie parkowania. Tryb parkowania jest domyślnie wyłączony. Należy włączyć tę funkcję, poprzez wybranie **Menu Ustawienia > Tryb park. > Wykrywanie > Włącz**.

Uwaga: Jeśli nie jest widoczna ikona trybu parkowania, sprawdź alokację pamięci urządzenia. Przejdź do **Menu Ustawienia > System > Przyd. pam.** i użyj **do zawienia do ustawienia** przydziału, a następnie w celu zapisu. Zmiana przydziału spowoduje usunięcie zawartości karty pamięci, dlatego należy najpierw zapisać wszelkie pliki wideo lub zdjęcia do komputera.

- Po włączeniu trybu parkowania i wyłączeniu zasilania urządzenia (np. zatrzymany silnik urządzenia lub odłączony kabel zasilający), albo zatrzymaniu ruchu samochodu na 5 minut, system rozpocznie nagrywanie parkowania.
- Aby recznie uruchomić nagrywanie parkowania w trakcie nagrywania ciągłego, naciśnii  $\mathbf{P}$ . Aby zatrzymać tryb parkowania i wznowić nagrywanie ciagłe, naciśnii ...
- Po wykryciu ruchu i po jego nagraniu w trybie parkowania, po zatrzymaniu trybu parkowania, wyświetlone zostanie pytanie o potrzebę obejrzenia wideo. Aby obejrzeć wideo lub wznowić nagrywanie ciągłe, wykonaj instrukcje ekranowe.
- Nagrania parkowania można odszukać w kategorii "Parkowanie" w celu odtworzenia pliku.

# **Tryb kamery**

Nagrywarka umożliwia wykonanie zdjęcia.

- $\cdot$  Jeśli trwa nagrywanie, naciśnij $\omega$  w celu wykonania zdiecia.
- Zdjęcia można odszukać w celu obejrzenia w kategorii "Zdjęcie".

# **Tryb odtwarzania**

Aby wybrać nagranie wideo lub zdjęcie do odtworzenia:

- 1. Naciśnij  $\blacksquare$ , aby uzyskać dostep do menu Ustawienia.
- 2. Wybierz Odtw. plików i naciśnij ...
- 3. Wybierz wymagany typ i naciśnij $\sqrt{ }$ . Typy obejmują: Wideo (nagrania ciągłe), Zdarzenie, Parkowanie (nagrania parkowania) i Zdjęcie.
- 4. Wybierz z listy wymagany plik, a następnie naciśnij  $\Diamond$ , aby uruchomić odtwarzanie.

## **Ustawienia systemu**

Aby dostosować ustawienia systemu, naciśnii  $\blacksquare$ .

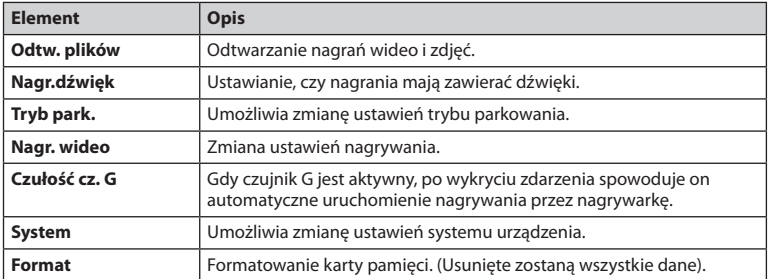

# **KENWOOD DRIVE-VIEW PLAYER**

KENWOOD DRIVE-VIEW PLAYER to narzędzie, które umożliwia oglądanie wideo nagranego w nagrywarce.

# **Odtwarzanie plików nagrania**

- 1. Włóż dołączoną płytę CD-ROM do napędu komputera. Kliknij dwukrotnie plik setup.exe (Windows) lub KENWOOD DRIVE-VIEW PLAYER \_ \*\*\*\*\*. dmg (MAC) i zainstaluj program KENWOOD DRIVE-VIEW PLAYER, postępując zgodnie z instrukcjami wyświetlanymi na ekranie.
- 2. Wyjmij kartę pamięci z nagrywarki i uzyskaj do niej dostęp w komputerze, poprzez czytnik kart. Do celów wykonania kopii zapasowej i do odtwarzania zaleca się skopiowanie plików nagrania do komputera.

Lub podłącz do komputera za pomocą kabla USB rejestrator z kartą pamięci.

3. Uruchom w komputerze KENWOOD DRIVE-VIEW PLAYER.

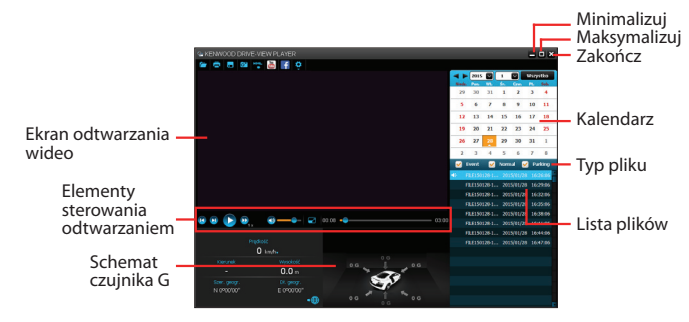

4. Kliknij dwukrotnie wymagany plik na liście plików, aby rozpocząć odtwarzanie.

# **Dalsze informacje**

Szczegółowe instrukcje na temat korzystania z rejestratora można znaleźć w podręczniku użytkownika, który można pobrać na naszej stronie internetowej: www.kenwood.com/cs/ce/

# **Środki ostrożności i uwagi**

- Dla własnego bezpieczeństwa nie należy korzystać z elementów sterowania urządzenia podczas prowadzenia pojazdu.
- W przypadku używania nagrywarki w samochodzie wymagany jest zestaw do montażu na szybie. Nagrywarkę należy umieścić w odpowiednim miejscu tak, aby nie zasłaniała widoku kierowcy ani nie kolidowała z kierunkiem otwarcia poduszek powietrznych.
- Należy upewnić się, że żaden przedmiot nie blokuje obiektywu kamery oraz że w pobliżu obiektywu nie ma materiałów odbijających światło. Obiektyw należy utrzymywać w czystości.
- Przyciemnienie szyby przedniej samochodu specjalną powłoką może wpływać na jakość nagrywania.

# **Środki ostrożności dotyczące bezpieczeństwa**

#### **Informacje na temat ładowania**

- Należy używać wyłącznie ładowarki dostarczonej z urządzeniem. Użycie ładowarki innego typu stanie się przyczyną nieprawidłowego działania i/lub niebezpieczeństwa.
- Ten produkt może być zasilany z certyfikowanego urządzenia zasilającego z oznaczeniem "LPS", "Ograniczone źródło zasilania", o parametrach wyjścia prądu stałego +5 V/1,0 A.
- W urządzeniu należy używać określonej baterii.

#### **Informacje na temat ładowarki**

- Nie należy używać ładowarki w miejscach o dużej wilgotności. Nigdy nie należy dotykać ładowarki mokrymi rękami ani stopami.
- Jeśli ładowarka jest używana do zasilania urządzenia lub ładowania baterii, dookoła niej należy zapewnić odpowiednią wentylację. Nie należy przykrywać ładowarki papierem ani innymi przedmiotami, ponieważ spowodowałoby to pogorszenie chłodzenia. Nie należy używać ładowarki, gdy znajduje się ona w torbie do przenoszenia.
- Ładowarkę należy podłączyć do odpowiedniego źródła zasilania. Wymagania dotyczące napięcia znajdują się na obudowie i/lub opakowaniu produktu.
- Nie należy używać ładowarki z uszkodzonym przewodem.
- Nie należy podejmować prób naprawy urządzenia. Wewnątrz nie ma żadnych części, które użytkownik mógłby naprawiać. Urządzenie należy wymienić po jego uszkodzeniu lub wystawieniu na działanie nadmiernej wilgoci.

#### **Informacje na temat baterii**

- W urządzeniu należy używać określonej baterii.
- OSTRZEŻENIE: Urządzenie zawiera niewymienialną, wewnętrzną baterię litowo-jonową. Bateria może pęknąć lub eksplodować, uwalniając niebezpieczne substancje chemiczne. Aby zmniejszyć niebezpieczeństwo pożaru lub poparzenia, baterii nie należy demontować, rozgniatać, nakłuwać ani wrzucać do ognia lub wody.
- Ważne instrukcje (wyłącznie dla pracowników serwisu)
	- Ostrzeżenie: Wymiana baterii na baterię nieodpowiedniego typu może spowodować jej eksplozję. Zużyte baterie należy usuwać zgodnie z instrukcjami.
	- Baterię można wymieniać wyłącznie na baterię tego samego lub równoważnego typu, zalecaną przez producenta.
	- Baterię należy we właściwy sposób poddać recyklingowi lub usunięciu.
	- Baterię można używać wyłącznie w określonym urządzeniu.

**2**

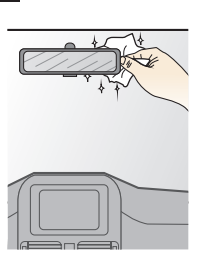

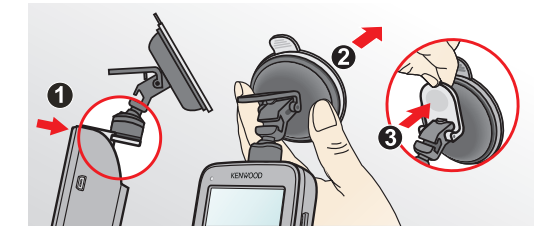

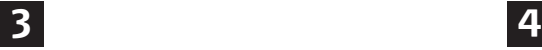

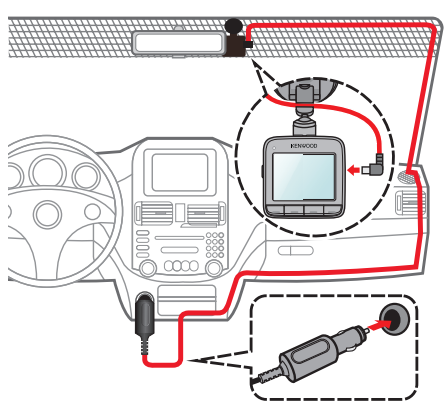

KENWOOD

ČESKY

# **Seznámení s rekordérem**

Poznámka: Kopie obrazovek a ostatní zobrazení v této příručce se mohou lišit od konkrétních obrazovek a zobrazení vytvořených konkrétním výrobkem.

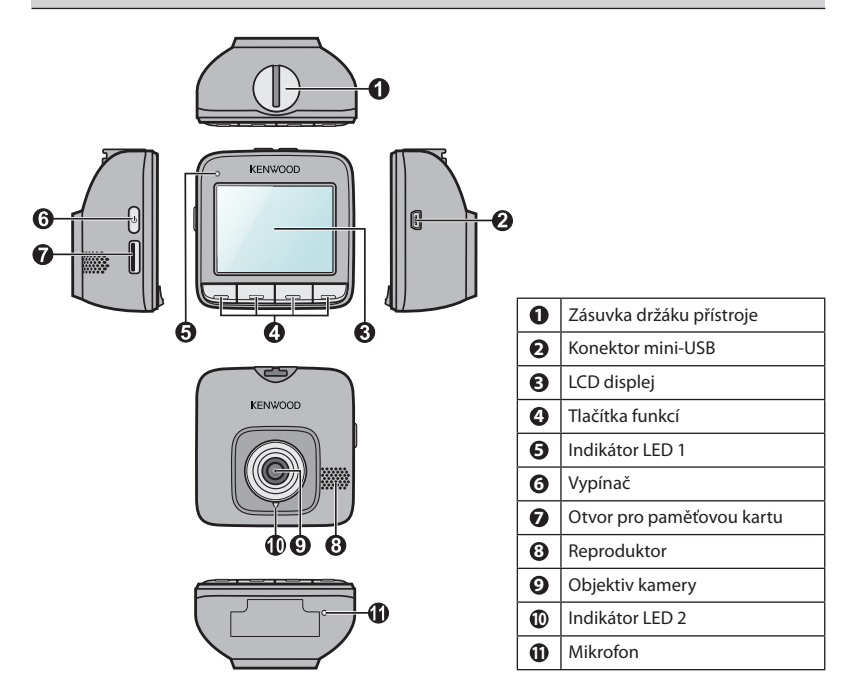

# **Nastavení rekordéru**

# **Používání rekordéru ve vozidle**

Pokyny pro připojení zařízení a příslušenství ve vozidle jsou uvedeny na začátku tohoto návodu.

- Pro zajištění maximální kvality záznamu doporučujeme umístit rekordér v blízkosti zpětného zrcátka.
- Vyberte vhodné místo pro montáž přístroje ve vozidle. Zásadně neumísťujte přístroj tak, aby blokoval zorné pole řidiče.
- Pokud je čelní sklo zabarveno reflexní vrstvou, může být atermické a omezovat příjem signálu GPS. V takovém případě namontujte rekordérem na místo s "čistou plochou" – obvykle přímo pod zpětné zrcátko.
- Systém automaticky kalibruje G-senzor zařízení během spouštění. Aby bylo zajištěno správné fungování G-senzoru, vždy zapněte zařízení AŽ PO jeho řádném připojení ve vozidle.

# **Vložení paměťové karty**

Aby bylo možné spustit záznam, je nezbytné nejdříve vložit paměťovou kartu (lze zakoupit samostatně).

- 1. Uchopte kartu za okraje a opatrně zasuňte do otvoru tak, aby štítek směřoval k zadní části rekordéru.
- 2. Chcete-li kartu vyjmout, opatrným zatlačením na horní okraj ji uvolněte a vysuňte z otvoru.

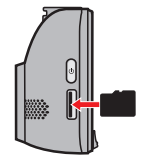

#### POZOR:

- Netlačte na střed paměťové karty.
- Doporučujeme používat paměťovou kartu třídy 6 o kapacitě alespoň 8 GB. Tento rekordér podporuje karty MicroSD o kapacitě do 32 GB.
- Výrobce nezaručuje kompatibilitu produktu s paměťovými kartami od všech výrobců.
- Před záznamem paměťovou kartu naformátujte, abyste zabránili nesprávnému fungování způsobenému soubory, které nebyly vytvořeny tímto rekordérem. Kartu můžete naformátovat v počítači nebo v rekordéru (pomocí nabídky **Nastavení > Formátovat**).
- Před vyjmutím paměťové karty doporučujeme zařízení vypnout.

# **Základy ovládání**

# **ZAPNUTÍ a VYPNUTÍ rekordéru**

Dokončete instalaci a poté připojte rekordér k autonabíječce podle pokynů pro instalaci v předchozí části.

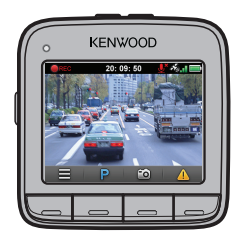

- Po nastartování motoru vozidla se automaticky zapne rekordér. Ve výchozím nastavení je po zapnutí rekordéru ihned zahájen záznam.
- Po zaměření GPS se zobrazí ikona v pravém horním rohu displeje. Počet svislých proužků v ikoně ukazuje sílu signálu.
- Pokud je rekordér zapnutý, stisknutím vypínače můžete LCD displej zapnout/vypnout.
- Chcete-li rekordér ručně zapnout nebo vypnout, stiskněte a podržte vypínač po dobu 2 sekund.

# **Restartování rekordéru**

Pokud rekordér přestane reagovat nebo je jinak "zablokovaný" či nereaguje, je třeba resetovat hardware.

• Chcete-li rekordér restartovat, stiskněte a podržte vypínač, dokud se systém nevypne; dalším stisknutím vypínače rekordér zapnete.

# **Záznam v režimu jízdy (Průběžný záznam)**

Po zapnutí začne rekordér automaticky průběžně nahrávat. Záznam může být rozdělen do několika videoklipů; mezi videoklipy nebude záznam zastaven.

• Probíhající průběžné nahrávání lze ručně zastavit stisknutím tlačítka  $\blacksquare$ .

Stisknutím tlačítka  $\Box$  se vrátíte na obrazovku záznamu; začne systém automaticky průběžně nahrávat.

• Souvislé záznamy pro přehrávání lze najít v kategorii "Video".

# **Záznam v režimu jízdy (Záznam události)**

Dojde-li k události, například k náhlému poškození, jízdě vysokou rychlostí, přetočení nebo nárazu při nehodě, ve výchozím nastavení vydá G senzor rekordéru pokyn ke spuštění záznamu "při Nehodě" (záznam události).

- Chcete-li během průběžného nahrávání ručně spustit nouzové nahrávání, stiskněte tlačítko  $\Lambda$ . Stisknutím tlačítka  $\Box$ zastavíte nouzové nahrávání a obnovíte průběžné nahrávání.
- Záznamy událostí pro přehrávání lze najít v kategorii "Nehoda".

# **Nahrávání v režimu Parkování**

Tento rekordér umožňuje nahrávat v režimu Parkování. Režim Parkování je ve výchozím nastavení deaktivován. Tuto funkci je třeba aktivovat pomocí nabídky **Nastavení > Režim parkování > Detekce > Zapnuto**.

```
Poznámka: Pokud se nezobrazuje ikona režimu parkování, zkontrolujte velikost paměti zařízení. 
Přejděte do nabídky Nastavení > Systém > Velikost paměti a pomocí tlačítek / 
nastavte velikost, poté uložte stisknutím tlačítka Z. Změnou velikosti paměti bude vymazána
paměťová karta, takže nejdříve uložte veškerá videa nebo fotografie do počítače.
```
- Pokud je aktivován režim Parkování a zařízení je vypnuté (tzn. je vypnutý motor nebo odpojen napájecí kabel) nebo pokud se automobil přestane více než 5 minut pohybovat, systém zahájí parkovací záznam.
- Chcete-li během průběžného nahrávání ručně spustit parkovací záznam, stiskněte tlačítko  $\mathbb{P}$ .

Chcete-li ukončit režim Parkování a obnovit průběžné nahrávání, stisknutím tlačítka  $\Box$ .

- Pokud byly v režimu Parkování detekovány a nahrány pohyby, budete po zastavení režimu Parkování vyzváni, abyste si přehráli videa. Podle zobrazených pokynů přehrajte videa nebo obnovte průběžné nahrávání.
- Soubory s parkovací záznamy pro přehrání najdete v kategorii "Parkování".

# **Režim fotoaparát**

Tento rekordér umožňuje pořizovat fotografie.

- Pokud probíhá nahrávání, stisknutím tlačítka **pořídíte fotografii.**
- Fotografie pro prohlížení najdete v kategorii "Foto".

# **Režim přehrávání**

Pokyny pro výběr videa nebo fotografie pro přehrání:

- 1. Stisknutím tlačítka **p**řejděte do nabídky Nastavení.
- 2. Vyberte položku Přehrání souboru a stiskněte tlačítko .
- 3. Vyberte požadovaný typ a stiskněte tlačítko $\mathscr{A}$ .

K dispozici jsou následující typy: Video (průběžné záznamy), Nehoda, Parkování (parkovací záznamy) a Foto.

4. Vyberte požadovaný soubor v seznamu a poté spusťte přehrávání stisknutím tlačítka $\mathcal{A}$ .

# **Systémová nastavení**

Chcete-li přizpůsobit nastavení systému, stiskněte tlačítko  $\blacksquare$ .

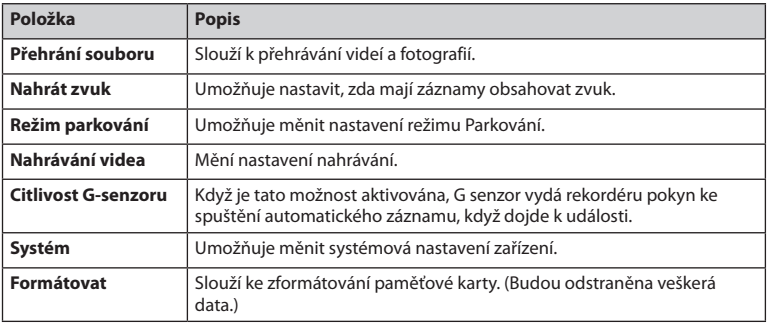

# **KENWOOD DRIVE-VIEW PLAYER**

KENWOOD DRIVE-VIEW PLAYER je nástroj k přehrávání videí nahraných pomocí rekordéru.

# **Přehrávání záznamů**

- 1. Vložte přiložený CD-ROM do diskové jednotky vašeho počítače. Spusťte soubor Setup.exe (Windows) nebo KENWOOD DRIVE-VIEW PLAYER\_\*\*\*\*\*.dmg (MAC) a nainstalujte KENWOOD DRIVE-VIEW PLAYER podle instrukcí zobrazených na obrazovce.
- 2. Vyjměte paměťovou kartu z rekordéru a vložte ji do čtečky karet v počítači. Doporučujeme nahrávky kopírovat na počítač za účelem zálohování a přehrávání.

Nebo připojte rekordér s vloženou paměťovou kartou k vašemu počitači přes USB kabel.

3. Spusťte na počítači program KENWOOD DRIVE-VIEW PLAYER.

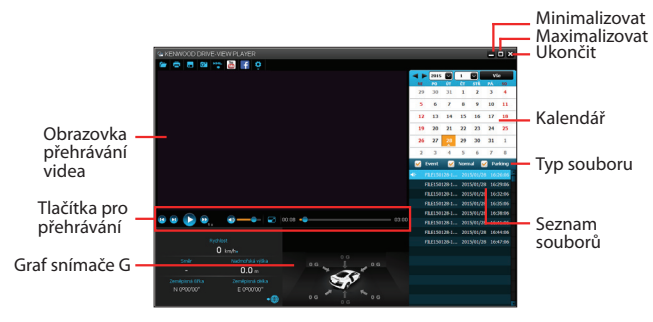

4. Poklepáním na soubor v seznamu spustíte přehrávání.

# **Další informace**

Pro podrobnější instrukce ovládání vašeho rekordéru se prosím podívejte do Uživatelské Příručky, kterou si můžete stáhnout na stránce: www.kenwood.com/cs/ce/

# **Zásady a upozornění**

- Pro zajištění vlastní bezpečnosti nepoužívejte ovládací prvky tohoto přístroje při řízení.
- Při používání rekordéru v autě je nezbytný okenní držák. Rekordér umístěte na vhodné místo tak, aby nebránil ve výhledu řidiče ani v aktivaci airbagů.
- Objektiv kamery nesmí být ničím blokován a v blízkosti objektivu se nesmí nacházet žádný reflexní materiál. Uchovávejte objektiv čistý.
- Pokud je čelní sklo automobilu zabarveno reflexní vrstvou, může to omezovat kvalitu záznamu.

# **Bezpečnostní zásady**

#### **O nabíjení**

- Používejte pouze nabíječku dodávanou s přístrojem. Při použití jiného typu nabíječky může dojít k poruše přístroje anebo může vzniknout jiné nebezpečí.
- K napájení tohoto přístroje jsou určeny pouze VÝROBCEM UVEDENÉ zdroje, označené "LPS", "Limited Power Source", se stejnosměrným výstupem + 5 V / 1,0 A.
- Používejte pouze předepsanou baterii.

#### **O nabíječce**

- Nepoužívejte nabíječku ve vysoce vlhkém prostředí. Nikdy se nabíječky nedotýkejte mokrýma rukama nebo stojíte-li ve vodě.
- Při napájení přístroje nebo nabíjení baterie ponechte kolem nabíječky dostatečný prostor pro cirkulaci vzduchu. Nepřikrývejte nabíječku papíry ani jinými předměty, které by mohly zhoršit její chlazení. Nepoužívejte nabíječku uloženou v transportním obalu.
- Nabíječku připojujte ke správnému zdroji napětí. Údaje o napětí jsou uvedeny na plášti výrobku anebo na jeho obalu.
- Nepoužívejte nabíječku, má-li poškozenou přívodní šňůru.
- Nepokoušejte se tento přístroj opravovat. Neobsahuje žádné opravitelné díly. Jestliže je nabíječka poškozena nebo byla v příliš vlhkém prostředí, vyměňte ji.

#### **Baterie**

- Používejte pouze předepsanou baterii.
- POZOR: Tento přístroj obsahuje nevyměnitelnou vnitřní lithium-ionovou baterii. Baterie může prasknout nebo vybuchnout, přičemž se mohou uvolnit nebezpečné chemické látky. Aby se omezilo nebezpečí požáru nebo popálenin, nerozebírejte, nedrťte, nepropichujte ani nevhazujte do ohně nebo do vody.
- Důležité pokyny (pouze pro servisní pracovníky)
	- Upozornění: Pokud baterii vyměníte za nesprávný typ, hrozí nebezpečí výbuchu. Staré baterie zlikvidujte dle příslušných pokynů.
	- Baterii vyměňujte pouze za stejný typ nebo za ekvivalent doporučený výrobcem.
	- Starou baterii je nutno recyklovat nebo se jí zbavit předepsaným způsobem.
	- Baterii používejte pouze v zařízení, pro které je určena.

# $\epsilon$

**Declaration of Conformity with regard to the EMC Directive 2004/108/EC Declaration of Conformity with regard to the R&TTE Directive 1999/5/EC Declaration of Conformity with regard to the RoHS Directive 2011/65/EU Manufacturer:**

JVC KENWOOD Corporation 3-12 Moriya-cho, Kanagawa-ku, Yokohama-shi, Kanagawa, 221-0022, Japan

**EU Representative:** JVCKENWOOD NEDERLAND B.V. Amsterdamseweg 37, 1422 AC UITHOORN, The Netherlands

**Déclaration de conformité se rapportant à la directive EMC 2004/108/EC Déclaration de conformité vis à vis de la directive 1999/5/CE de R&TTE Déclaration de conformité se rapportant à la directive RoHS 2011/65/EU**

**Fabricant :** JVC KENWOOD Corporation 3-12 Moriya-cho, Kanagawa-ku, Yokohama-shi, Kanagawa, 221-0022, Japan

#### **Représentants EU :**

JVCKENWOOD NEDERLAND B.V. Amsterdamseweg 37, 1422 AC UITHOORN, The Netherlands

**Konformitätserklärung in Bezug auf die EMC-Vorschrift 2004/108/EC Konformitätserklärung in Bezug auf die R&TTE-Vorschrift 1999/5/EC Konformitätserklärung in Bezug auf die RoHS-Vorschrift 2011/65/EU Hersteller:** JVC KENWOOD Corporation 3-12 Moriya-cho, Kanagawa-ku, Yokohama-shi, Kanagawa, 221-0022, Japan **EU-Vertreter:**

JVCKENWOOD NEDERLAND B.V. Amsterdamseweg 37, 1422 AC UITHOORN, The Netherlands

**Conformiteitsverklaring met betrekking tot de EMC-richtlijn van de Europese Unie (2004/108/ EC)**

**Conformiteitsverklaring met betrekking tot de R&TTE-richtlijn van de Europese Unie (1999/5/ EC)**

**Conformiteitsverklaring met betrekking tot de RoHS-richtlijn van de Europese Unie (2011/65/ EU)**

#### **Fabrikant:**

JVC KENWOOD Corporation 3-12 Moriya-cho, Kanagawa-ku, Yokohama-shi, Kanagawa, 221-0022, Japan **EU-vertegenwoordiger:** JVCKENWOOD NEDERLAND B.V. Amsterdamseweg 37, 1422 AC UITHOORN, The Netherlands

**Dichiarazione di conformità alla Direttiva Compatibilità Elettromagnetica 2004/108/CE Dichiarazione di conformità alla Direttiva RTTE 1999/5/CE Dichiarazione di conformità alla Direttiva RoHS (restrizione dell'uso di determinate sostanze** 

#### **pericolose) 2011/65/UE Produttore:**

JVC KENWOOD Corporation 3-12 Moriya-cho, Kanagawa-ku, Yokohama-shi, Kanagawa, 221-0022, Japan **Rappresentante per l'Unione Europea:** JVCKENWOOD NEDERLAND B.V. Amsterdamseweg 37, 1422 AC UITHOORN,

The Netherlands

**Declaración de conformidad con respecto a la Directiva EMC 2004/108/CE Declaración de conformidad con respecto a la Directiva R&TTE 1999/5/CE Declaración de conformidad con respecto a la Directiva RoHS 2011/65/EU Fabricante:** JVC KENWOOD Corporation

3-12 Moriya-cho, Kanagawa-ku, Yokohama-shi, Kanagawa, 221-0022, Japan

**Representante en la UE:** JVCKENWOOD NEDERLAND B.V. Amsterdamseweg 37, 1422 AC UITHOORN, The Netherlands

**Declaração de conformidade relativa à Directiva EMC 2004/108/EC Declaração de conformidade relativa à Directiva R&TTE 1999/5/EC Declaração de conformidade relativa à Directiva RoHS 2011/65/EU Fabricante:** JVC KENWOOD Corporation 3-12 Moriya-cho, Kanagawa-ku, Yokohama-shi, Kanagawa, 221-0022, Japan **Representante da UE:** JVCKENWOOD NEDERLAND B.V. Amsterdamseweg 37, 1422 AC UITHOORN, The Netherlands

**Декларация соответствия относительно Директивы EMC 2004/108/EC Декларация соответствия относительно Директивы R&TTE 1999/5/EC Декларация соответствия относительно Директивы RoHS 2011/65/EU Производитель:** JVC KENWOOD Corporation 3-12 Moriya-cho, Kanagawa-ku, Yokohama-shi, Kanagawa, 221-0022, Japan **Представительство в ЕС:** JVCKENWOOD NEDERLAND B.V. Amsterdamseweg 37, 1422 AC UITHOORN, The Netherlands

#### **EMC 2004/108/EK megfelelőségi nyilatkozat R&TTE 1999/5/EK megfelelőségi nyilatkozat RoHS 2011/65/EU megfelelőségi nyilatkozat Gyártó:**

JVC KENWOOD Corporation 3-12 Moriya-cho, Kanagawa-ku, Yokohama-shi, Kanagawa, 221-0022, Japan

#### **EU képviselet:**

JVCKENWOOD NEDERLAND B.V. Amsterdamseweg 37, 1422 AC UITHOORN, The Netherlands

#### **Prohlášení o shodě s ohledem na směrnici EMC 2004/108/ES**

**Prohlášení o shodě s ohledem na R&TTE nařízení 1999/5/ES**

**Prohlášení o shodě s ohledem na směrnici RoHS 2011/65/EU**

#### **Výrobce:**

JVC KENWOOD Corporation

3-12 Moriya-cho, Kanagawa-ku, Yokohama-shi, Kanagawa, 221-0022, Japan

#### **Zástupci EU:**

JVCKENWOOD NEDERLAND B.V. Amsterdamseweg 37, 1422 AC UITHOORN, The Netherlands

**Deklaracja zgodności z Dyrektywą kompatybilności elektromagnetycznej 2004/108/WE Deklaracja zgodności z Dyrektywą R&TTE 1999/5/WE Deklaracja zgodności z Dyrektywą RoHS 2011/65/WE Producent:** JVC KENWOOD Corporation 3-12 Moriya-cho, Kanagawa-ku, Yokohama-shi, Kanagawa, 221-0022, Japan **Przedstawicielstwo w UE:** JVCKENWOOD NEDERLAND B.V.

Amsterdamseweg 37, 1422 AC UITHOORN, The Netherlands

#### **English**

Hereby, JVC KENWOOD declares that this unit "KCA-DR300" is in compliance with the essential requirements and other relevant provisions of Directive 1999/5/EC.

#### **Français**

Par la présente JVC KENWOOD déclare que l'appareil "KCA-DR300" est conforme aux exigences essentielles et aux autres dispositions pertinentes de la directive 1999/5/EC.

Par la présente, JVC KENWOOD déclare que ce "KCA-DR300" est conforme aux exigences essentielles et aux autres dispositions de la directive 1999/5/EC qui lui sont applicables.

#### **Deutsch**

Hiermit erklärt JVC KENWOOD, dass sich dieser "KCA-DR300" in Übereinstimmung mit den grundlegenden Anforderungen und den anderen relevanten Vorschriften der Richtlinie 1999/5/EC befindet. (BMWi)

Hiermit erklärt JVC KENWOOD die Übereinstimmung des Gerätes "KCA-DR300" mit den grundlegenden Anforderungen und den anderen relevanten Festlegungen der Richitlinie 1999/5/EC. (Wien)

#### **Nederlands**

Hierbij verklaart JVC KENWOOD dat het toestel "KCA-DR300" in overeenstemming is met de essentiële eisen en de andere relevante bepalingen van richtlijn 1999/5/EC.

Bij deze verklaat JVC KENWOOD dat deze "KCA-DR300" voldoet aan de essentiële eisen en aan de overige relevante bepalingen van Richtlijn 1999/5/EC.

#### **Italiano**

Con la presente JVC KENWOOD dichiara che questo "KCA-DR300" è conforme ai requisiti essenziali ed alle altre disposizioni pertinenti stabilite dalla direttiva 1999/5/EC.

## **Español**

Por medio de la presente JVC KENWOOD declara que el "KCA-DR300" cumple con los requisitos esenciales y cualesquiera otras disposiciones aplicables o exigibles de la Directiva 1999/5/EC.

# **Português**

JVC KENWOOD declara que este "KCA-DR300" está conforme com os requisitos essenciais e outras disposições da Directiva 1999/5/EC.

# **Polska**

JVC KENWOOD niniejszym oświadcza, że "KCA-DR300" spełnia zasadnicze wymogi oraz inne istotne postanowienia dyrektywy 1999/5/EC.

# **Český**

JVC KENWOOD tímto prohlašuje, že tento "KCA-DR300" je ve shode se základními požadavky a dalšími príslušnými ustanoveními smernice 1999/5/EC.

## **Magyar**

Alulírott, JVC KENWOOD, kijelenti, hogy a jelen "KCA-DR300" megfelel az 1999/5/EC irányelvben meghatározott alapvető követelményeknek és egyéb vonatkozó előírásoknak.

# **Svenska**

Härmed intygar JVC KENWOOD att denna "KCA-DR300" stär l överensstämelse med de väsentliga egenskapskrav och övriga relevanta bestämmelser som framgår av direktiv 1999/5/EC.

## **Suomi**

JVC KENWOOD vakuuttaa täten että "KCA-DR300" tyyppinen laite on direktiivin 1999/5/EC oleellisten vaatimusten ja sitä koskevien direktiivin muiden ehtojen mukainen.

## **Slovensko**

S tem JVC KENWOOD izjavlja, da je ta "KCA-DR300" v skladu z osnovnimi zahtevami in ostalimi ustreznimi predpisi Direktive 1999/5/EC.

## **Slovensky**

Spoločnosť JVC KENWOOD týmto vyhlasuje, že "KCA-DR300" spĺňa zákldné požiadavky a ďalšie prislušné ustanovenia Direktĺvy 1999/5/EC.

## **Dansk**

Undertegnede JVC KENWOOD erklærer harved, at følgende udstyr "KCA-DR300" overholder de væsentlige krav og øvrige relevante krav i direktiv 1999/5/EC.

## **Ελληνικά**

ΜΕ ΤΗΝ ΠΑΡΟΥΣΑ JVC KENWOOD ΔΗΛΩΝΕΙ ΟΤΙ "KCA-DR300" ΣΥΜΜΟΡΦΩΝΕΤΑΙ ΠΡΟΣ ΤΙΣ ΟΥΣΙΩΔΕΙΣ ΑΠΑΙΤΗΣΕΙΣ ΚΑΙ ΤΙΣ ΛΟΙΠΕΣ ΣΧΕΤΙΚΕΣ ΔΙΑΤΑΞΕΙΣ ΤΗΣ ΟΔΗΓΙΑΣ 1999/5/EC.

## **Eesti**

Sellega kinnitab JVC KENWOOD, et see "KCA-DR300" vastab direktiivi 1999/5/EC põhilistele nõudmistele ja muudele asjakohastele määrustele.

#### **Latviešu**

Ar šo, JVC KENWOOD, apstiprina, ka "KCA-DR300" atbilst Direktīvas 1999/5/EC galvenajām prasībām un citiem tās nosacījumiem.

#### **Lietuviškai**

Šiuo, JVC KENWOOD, pareiškia, kad šis "KCA-DR300" atitinka pagrindinius Direktyvos 1999/5/EC reikalavimus ir kitas svarbias nuostatas.

## **Malti**

Hawnhekk, JVC KENWOOD, jiddikjara li dan "KCA-DR300" jikkonforma mal-ħtiġijiet essenzjali u ma provvedimenti oħrajn relevanti li hemm fid-Dirrettiva 1999/5/EC.

#### **Українська**

Компанія JVC KENWOOD заявляє, що цей виріб "KCA-DR300" відповідає ключовим вимогам та іншим пов'язаним положенням Директиви 1999/5/EC.

## **Türkçe**

Bu vesileyle JVC KENWOOD, "KCA-DR300" ünitesinin, 1999/5/ EC Direktifinin başlıca gereksinimleri ve diğer ilgili hükümleri ile uyumlu olduğunu beyan eder.

#### **Hrvatski**

Ovime JVC KENWOOD izjavljuje da je ova jedinica "KCA-DR300" je u skladu s osnovnim zahtjevima i drugim relevantnim odredbama Direktive 1999/5/EC.

## **Русский**

Hастоящим, JVC KENWOOD декларирует, что это устройство "KCA-DR300" соответствует необходимым требованиям и другим важным положениям Директивы 1999/5/EC.

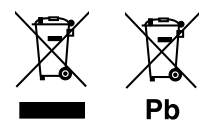

#### **Information on Disposal of Old Electrical and Electronic Equipment and Batteries (applicable for countries that have adopted separate waste collection systems)**

Products and batteries with the symbol (crossed-out wheeled bin) cannot be disposed as household waste.

Old electrical and electronic equipment and batteries should be recycled at a facility capable of handling these items and their waste byproducts.

Contact your local authority for details in locating a recycle facility nearest to you.

Proper recycling and waste disposal will help conserve resources whilst preventing detrimental effects on our health and the environment.

Notice: The sign "Pb" below the symbol for batteries indicates that this battery contains lead.

#### **Information sur l'élimination des anciens équipements électriques et électroniques et piles électriques (applicable dans les pays qui ont adopté des systèmes de collecte sélective)**

Les produits et piles électriques sur lesquels le pictogramme (poubelle barrée) est apposé ne peuvent pas être éliminés comme ordures ménagères.

Les anciens équipements électriques et électroniques et piles électriques doivent être recyclés sur des sites capables de traiter ces produits et leurs déchets.

Contactez vos autorités locales pour connaître le site de recyclage le plus proche.

Un recyclage adapté et l'élimination des déchets aideront à conserver les ressources et à nous préserver des leurs effets nocifs sur notre santé et sur l'environnement.

Avis : La marque "Pb" en dessous du symbole des piles indique que cette pile contient du plomb.

#### **Entsorgung von gebrauchten elektrischen und elektronischen Geräten und Batterien (anzuwenden in Ländern mit einem separaten Sammelsystem für solche Geräte)**

Das Symbol (durchgestrichene Mülltonne) auf dem Produkt oder seiner Verpackung weist darauf hin, dass dieses Produkt nicht als normaler Haushaltsabfall behandelt werden darf.

Durch Ihren Beitrag zur korrekten Entsorgung dieses Produktes schützen Sie die Umwelt und die Gesundheit Ihrer Mitmenschen.

Unsachgemäße oder falsche Entsorgung gefährden Umwelt und Gesundheit.

Weitere Informationen über das Recycling dieses Produktes erhalten Sie von Ihrer Gemeinde oder den kommunalen Entsorgungsbetrieben.

Hinweis: Das Zeichen "Pb" unter dem Symbol für Batterien zeigt an, dass diese Batterie Blei enthält.

#### **Informatie over het weggooien van gebruikte elektrische en elektronische apparatuur en batterijen (voor landen die gescheiden vuilverwerkingssystemen gebruiken)**

Producten en batterijen met dit symbool (doorkruiste vuilnisbak) kunnen niet als gewoon huisvuil worden weggegooid.

Oude elektrische en elektronische apparaten en batterijen moeten worden gerecycled door een hiervoor geschikte faciliteit.

Raadpleeg de lokale betreffende instantie voor details aangaande een geschikte recycle-faciliteit in uw buurt.

Het juist recyclen en weggooien van vuil helpt bronnen te besparen en vermindert een schadelijke invloed op uw gezondheid en het milieu.

Opmerking: De "Pb"-markering onder het symbool voor batterijen geeft aan dat de batterij lood bevat.

#### **Informazioni sull'eliminazione dei prodotti elettrici ed elettronici e delle batterie (per i paesi che adottano la raccolta differenziata dei rifiuti)**

I prodotti e le batterie che recano questo simbolo (bidone della spazzatura barrato con una croce) non devono essere eliminati come rifiuti solidi urbani.

I prodotti elettrici ed elettronici nonché le batterie devono essere eliminati in appositi centri attrezzati anche per il maneggio dei prodotti da essi derivati.

Per informazioni dettagliate sui centri di riciclaggio più vicini si suggerisce di chiedere al proprio rivenditore.

Se eseguiti correttamente, l'eliminazione e il riciclaggio di questi prodotti aiutano a conservare le risorse e a prevenire gli effetti nocivi sulla salute e l'ambiente.

Attenzione: La sigla "Pb" che appare sotto il simbolo delle batterie indica che contengono piombo.

#### **Información acerca de la eliminación de equipos eléctricos, electrónicos y baterías al final de su vida útil (aplicable a los países que hayan adoptado sistemas independientes de recogida de residuos)**

Los productos y las pilas con el símbolo (cubo de basura tachado) no podrán ser desechados como residuos domésticos.

Las pilas y los equipos eléctricos y electrónicos usados se deben reciclar en instalaciones que gestionen tales elementos y residuos.

Póngase en contacto con la autoridad local para obtener detalles acerca de una planta de reciclaje cercana.

Un reciclaje y tratamiento de residuos correcto ayudará a conservar los recursos a la vez que evitará efectos perjudiciales para nuestra salud y el medio ambiente.

Nota: El símbolo "Pb", debajo del símbolo de las pilas, indica que esta pila contiene plomo.

#### **Informações sobre a eliminação de baterias ou de equipamentos elétricos ou eletrónicos usados (aplicável nos países que adotaram sistemas de recolha separada de resíduos)**

Produtos e baterias com o símbolo (contentor de lixo com rodas barrado com uma cruz) não podem ser eliminados como lixo doméstico.

As baterias e os equipamentos elétricos e eletrónicos usados devem ser reciclados em uma instalação capaz de manusear esses itens e seus subprodutos residuais.

Contacte a autoridade local para os detalhes sobre a localização da instalação de reciclagem mais próxima.

A reciclagem e eliminação de lixo adequada ajudará a preservar os recursos naturais, ao mesmo tempo que prevenirá efeitos prejudiciais à nossa saúde e meio ambiente.

Aviso: O sinal "Pb" abaixo do símbolo para baterias indica que a bateria contém chumbo.

#### **Tájékoztatás az elektromos és elektronikus berendezések és akkumulátorok hulladékként történő elhelyezéséről (azokra az EU**

#### **tagállamokra vonatkozik, amelyek bevezették a szelektív hulladékgyűjtési rendszereket)**

A jelzéssel (áthúzott kerekes kuka) ellátott termékeket és akkumulátorokat tilos háztartási hulladékként elhelyezni.

A feleslegessé vált elektromos és elektronikus berendezéseket és akkumulátorokat újra kell hasznosítani az erre a célra szolgáló létesítményekben, amelyek képesek a termékek és azok melléktermékeinek kezelésére.

Újrahasznosító telepekkel kapcsolatosan forduljon a helyi hatóságokhoz.

A megfelelő újrahasznosítás és a hulladék ártalmatlanítása hozzájárul az erőforrások védelméhez,

miközben segít elkerülni az egészségre és a környezetre nézve káros hatásokat.

Megiegyzés: Az elemszimbólum alatti "Pb" felirat jelzi, hogy az elem ólmot tartalmaz.

#### **Informace o likvidaci starého elektrického a elektronického vybavení a baterií (použitelné pro země, které přijaly samostatné systémy sběru odpadu)**

Výrobky a baterie se symbolem (přeškrtnutý kontejner) nelze likvidovat jako odpad z domácností. Staré elektrické a elektronické vybavení a baterie by měly být recyklovány v zařízení schopném s těmito předměty a jejich přidruženými odpadními produkty zacházet.

Podrobné informace o umístění svého nejbližšího recyklačního zařízení získáte po kontaktování svého místního úřadu.

Správná recyklace a likvidace odpadu pomáhá zachovávat zdroje a chránit nás před škodlivými vlivy na naše zdraví a životní prostředí.

Poznámka: Značka "Pb" pod symbolem baterie označuje, že baterie obsahuje olovo.

#### **Informacje dotyczące postępowania ze zużytym sprzętem elektrycznym i elektronicznym oraz akumulatorami (dotyczą krajów, które wprowadziły oddzielne systemy zbierania odpadów)**

Produkty oraz akumulatory opatrzone tym symbolem (przekreślony kosz) nie mogą być usuwane wraz z odpadami domowymi.

Zużyte urządzenia elektryczne i elektroniczne oraz akumulatory muszą zostać poddane recyklingowi w specjalnym zakładzie przystosowanym do przetwarzania tego typu odpadów.

O pomoc w zlokalizowaniu najbliższego zakładu odzysku odpadów należy zwrócić się do władz lokalnych. Właściwe odzyskiwanie i usuwanie odpadów pozwala zmniejszyć zużycie surowców naturalnych i prowadzi do ograniczenia niekorzystnego oddziaływania przemysłu na zdrowie ludzi i stan środowiska naturalnego.

Uwaga: symbol "Pb" pod symbolem zamieszczonym na akumulatorze oznacza, że akumulator zawiera ołów.

#### **For Israel**

#### מידע בדבר השלכה לאשפה של ציוד חשמלי ואלקטרוני ישו וכו סוללות (רלוונטי למדינות **a[©§££¨¢ ©§¡©¨©¨¨**

לא ניתו להשליר מוצרים וסוללות עם הסימוו (פח אשפה עם X עליו) כאשפה ביתית רגילה.

יש למחזר ציוד חשמלי ואלקטרוני ישו וכו סוללות במתקו המסוגל לטפל בפריטים כאלה ובתוצרי הלוואי ושלהח

צרו קשר עם הרשות המקומית לקבלת פרטים אודות מתקן המיחזור הקרוב אליכם. מיחזור והשלכה לאשפה נאותים יעזרו לשמר משאבים ולמנוע השפעות שליליות על בריאותנו ועל הסביבה. שימו לב: הסימון Pb שמתחת לסימון עבור סוללות מציין שהסוללה מכילה עופרת.

# FHI

# **Дата изготовления (месяц/год) находится на этикетке устройства**.

В соответствии с Законом Российской Федерации "О защите прав потребителей" срок службы (годности) данного товара, "по истечении которого он может представлять опасность для жизни, здоровья потребителя, причинять вред его имуществу или окружающей среде" составляет семь (7) лет со дня производства. Этот срок является временем, в течение которого потребитель данного товара может безопасно им пользоваться при условии соблюдения инструкции по эксплуатации данного товара, проводя необходимое обслуживание, включающее замену расходных материалов и/или соответствующее ремонтное обеспечение в специализированном сервисном центре.

Дополнительные косметические материалы к данному товару, поставляемые вместе с ним, могут храниться в течение двух (2) лет со дня eгo производства.

Срок службы (годности), кроме срока хранения дополнительных косметических материалов, упомянутых в предыдущих двух пунктах, не затрагивает никаких других прав потребителя, в частности, гарантийного свидетельства KENWOOD, которое он может получить в соответствии с законом о правах потребителя или других законов, связанных с ним.

# **Информация о продукции**

Производитель : ДжейВиСи Кенвуд Корпорейшн

3-12, Морийячо, Канагава-ку, Йокохама-ши, Канагава 221-0022, Япония

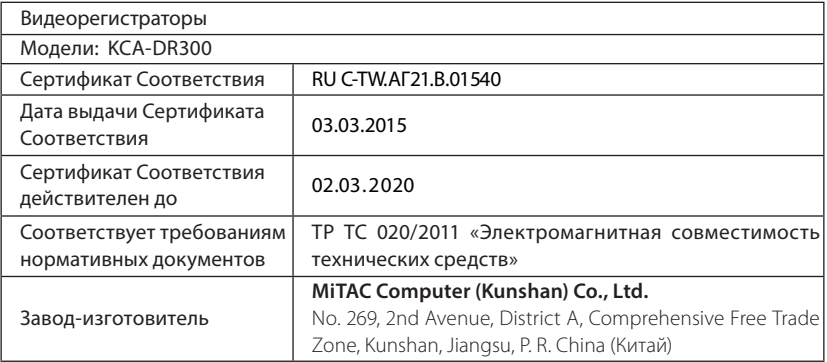

# **Specifications**

**Image sensor** 1/2.7inch 2Mega pixcel CMOS

**Lens**  $f$ 2.0 f $=$ 3.6mm Fixed focus

**Field of view** D : Approx 126° H : Approx 100°V : Approx 55°

**LCD Screen** 2.4 inch Color TFT

**Still image format / size** JPEG Standard / 1920x1080

**Recording format/ codec** MOV / H.264

**Frame rate** 30fps (1920x1080p)

**Recording media** microSDHC card Class-6 or over (max.32GB)

**Power supply** USB Car Charger Adapter Input: DC12V / 24V Output: DC5V/1A

**Power consumption** 2.2W (Contunuous recording)

**Weight** Approx 91g (Camera only)

**Operating temp.**  $-10^{\circ}$ C –  $+60^{\circ}$ C (0°C – 45°C during charging)

# **Accessories**

Car Charger Adapter (code 3.5m) x 1 Car Mount Bracket x 1 CD-ROM (PC Viewer/Detail user guide) x 1

- Design and specifications are subject to change without notice.
- microSDHC is a trademark of SD-3C, LLC.
- Microsoft,Windows,Windows Vista either registered trademarks or trademarks of Microsoft Corporation in the United States and/or other countries.
- Macintosh,iMovie,Mac,Mac are trademarks of Apple Inc., registered in the U.S. and other countries.
- Google is a trademark of Google Inc.

# **KENWOOD**